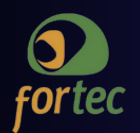

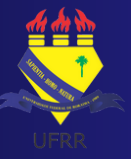

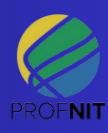

**UNIVERSIDADE FEDERAL DE RORAIMA PRÓ-REITORIA DE PESQUISA E PÓS-GRADUAÇÃO PROGRAMA DE PÓS-GRADUAÇÃO EM PROPRIEDADE INTELECTUAL E TRANSFERÊNCIA DE TECNOLOGIA PARA INOVAÇÃO**

# RELATÓRIO TÉCNICO CONCLUSIVO 2023

**USO E GESTÃO DA FERRAMENTA POWER BI PARA ESTRUTURAÇÃO DE DADOS DA AUDITORIA INTERNA DA UFRR E APOIO À TOMADA DE DECISÕES GERENCIAIS**

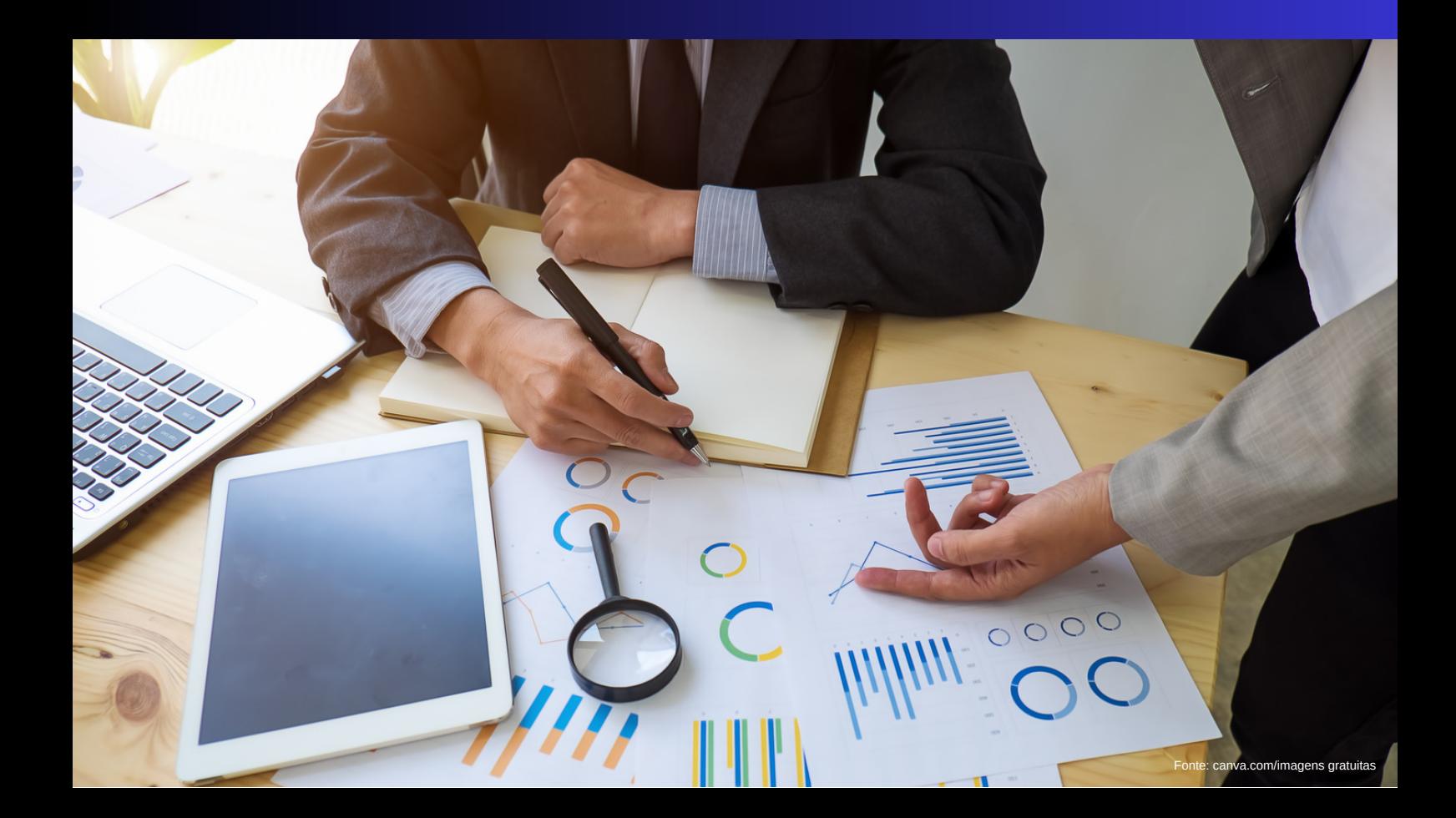

### Autores

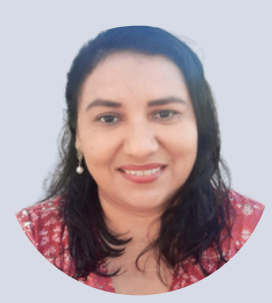

#### **Edilene dos Santos Lima**

**Mestranda do Programa de Pós-Graduação em Propriedade Intelectual e Transferência de Tecnologia para a Inovação - PROFNIT - Ponto focal UFRR.**

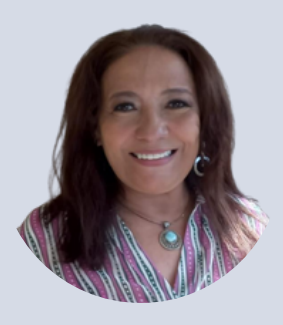

#### **Dra. Rita de Cássia Pompeu de Sousa**

**Professora Orientadora do Programa de Pós-Graduação em Propriedade Intelectual e Transferência de Tecnologia para a Inovação - PROFNIT - Ponto focal UFRR.**

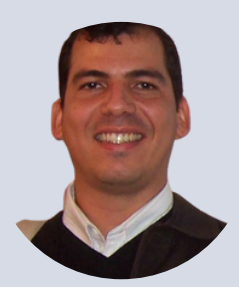

#### **Dr. Luiz Antonio Mendonça Alves da Costa**

**Professor Co-orientador do Programa de Pós-Graduação em Propriedade Intelectual e Transferência de Tecnologia para a Inovação - PROFNIT - Ponto focal UFRR.**

> **Boa Vista, RR 2023**

### Sobre o produto

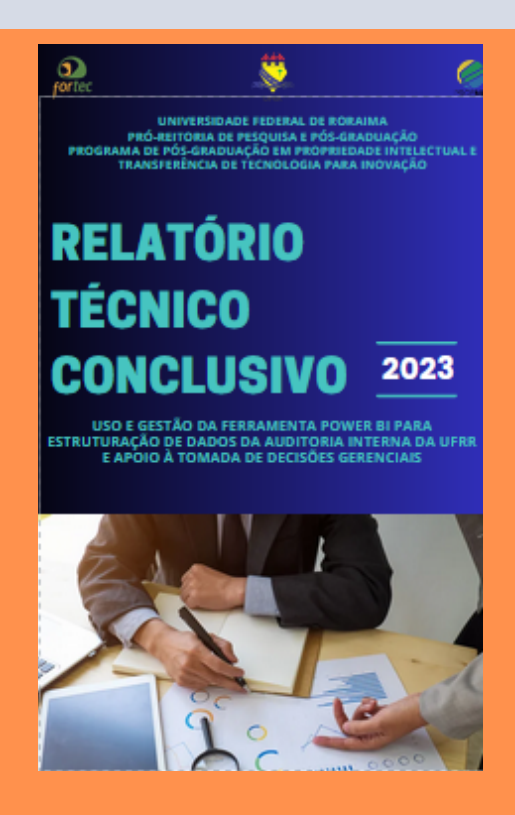

**Produto tecnológico apresentado ao Programa de Pós-Graduação em Propriedade Intelectual e Transferência de Tecnologia para a Inovação (PROFNIT), Ponto Focal UFRR. Baseado no Trabalho de Conclusão de Curso intitulado Inovação em processo tradicional de apresentação e acesso a dados de auditoria interna de interesse público em instituição de ensino, elaborado sob a orientação da Profa. Dra. Rita de Cássia Pompeu de Sousa e co-orientação do Prof. Dr. Luiz Antonio Mendonça Alves da Costa .**

# **LISTA DE SIGLAS**

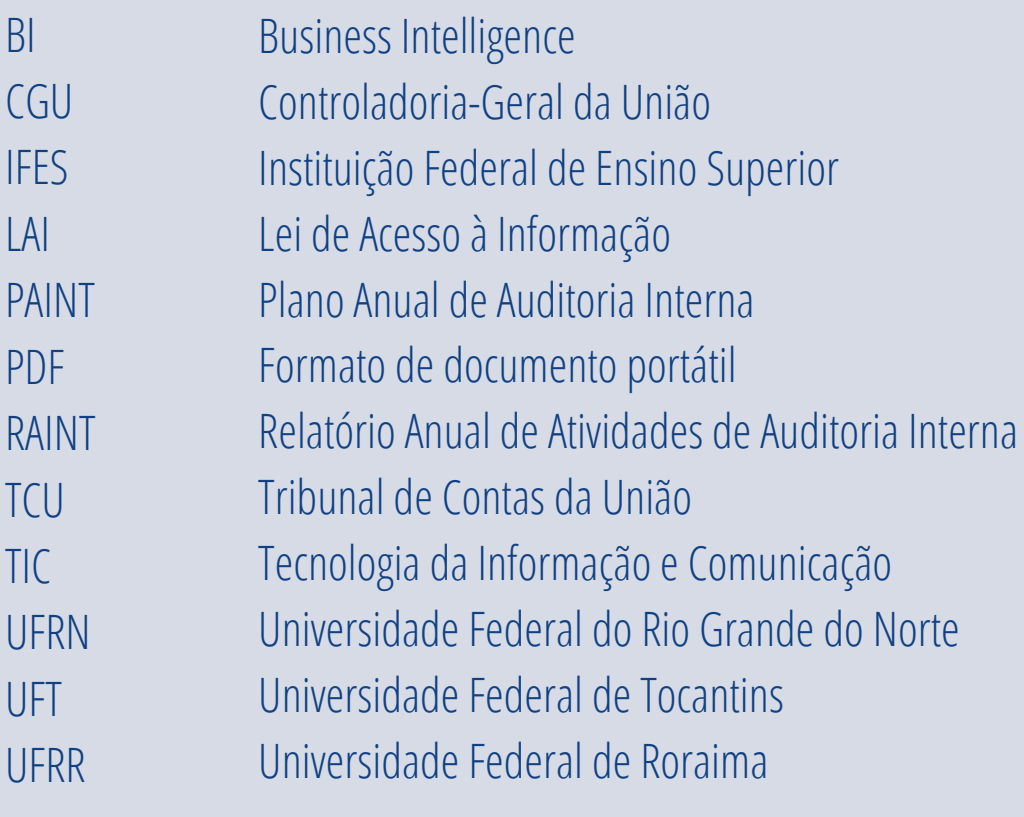

# **Sumário**

- APRESENTAÇÃO
- INTRODUÇÃO
- OBJETIVOS
- JUSTIFICATIVA
- METODOLOGIA
- RESULTADOS
- CONSIDERAÇÕES FINAIS

REFERÊNCIAS

# **Apresentação**

Este relatório contém parte dos dados do Trabalho de Conclusão de Curso intitulado "Inovação em processo tradicional de apresentação e acesso a dados de auditoria interna de interesse público em instituição de ensino", o qual apresenta a ferramenta tecnológica mais adequada para o acesso rápido às informações da auditoria interna da UFRR, de forma a facilitar o acesso e cumprir os requisitos legais, além do uso e gestão de ferramenta desenvolvida para a instituição interessada no produto tecnológico.

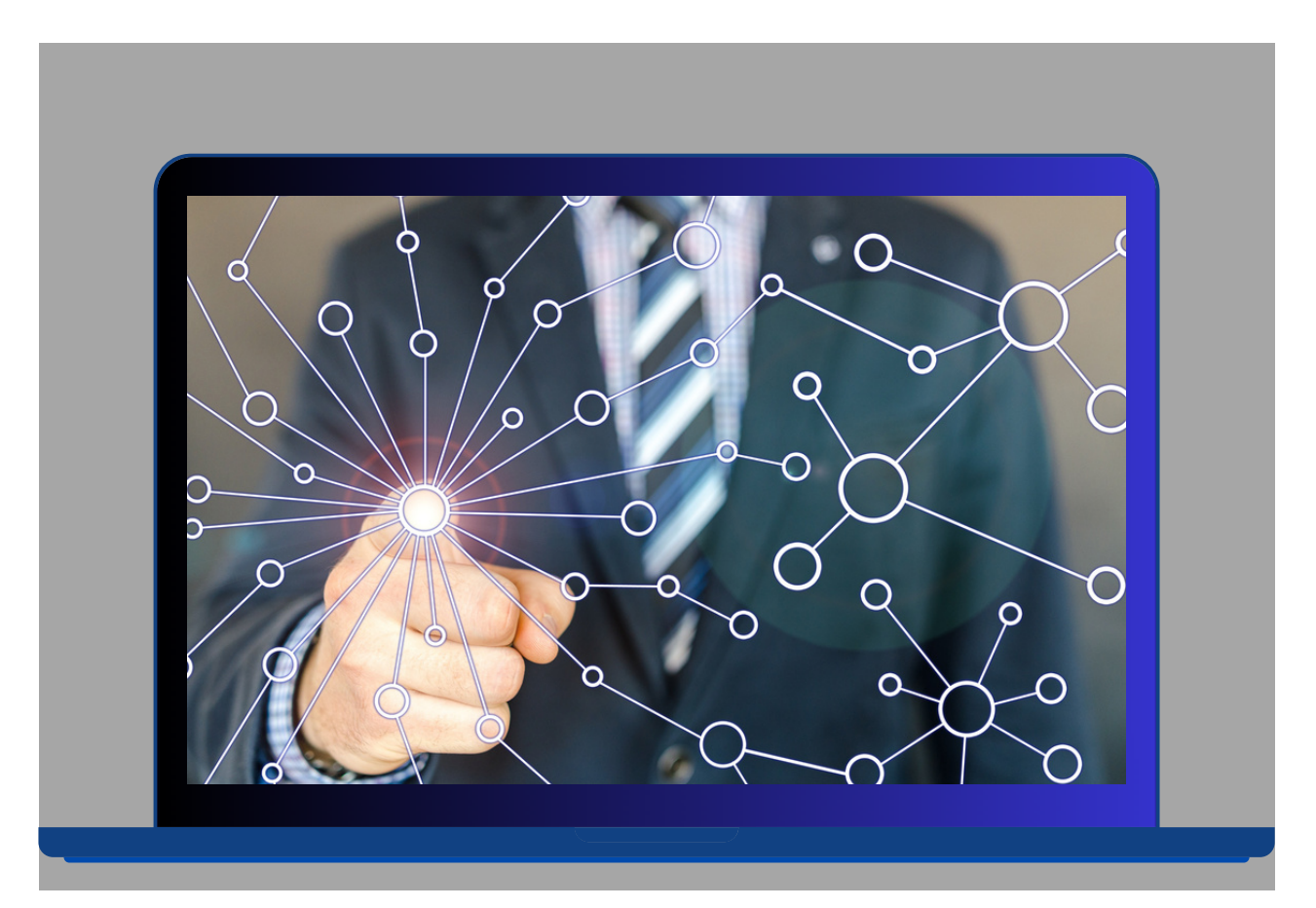

# **Introdução**

O mapeamento das ferramentas tecnológicas para apresentação e divulgação dos dados provenientes de inspeções de auditoria de uma universidade tem a finalidade de averiguar formatos modernos para incrementar o processo de transparência pública visando contribuir com a manipulação, organização de grande quantidade de dados e a transformação em conteúdos estratégicos para apresentação à sociedade.

Esse incremento no processo de comunicação se dá por meio da apresentação de elementos visuais tais como: gráficos, mapas, desenhos e diagramas, desenvolvidos com uso de ferramenta de *business intelligence*[1] (BI), aliado ao fato do acesso rápido, da otimização das informações para análises simples e conferências, além de possibilitar a tomada de decisão pelos gestores para fortalecer os controles internos[2] institucionais.

<sup>[1]</sup> O termo *business intelligence*, que significa inteligência de negócios, é definido como um processo que "revela insights para a tomada de decisões estratégicas", além de que "analisam dados históricos e atuais e apresentam as descobertas em formatos visuais intuitivos" (MICROSOFT, 2022).

<sup>[2]</sup> Controles internos são conjuntos de normas, estruturas, processos, sistemas e outros mecanismos adotados para minimizar riscos e assegurar que os objetivos da organização sejam alcançados. (TCU, 2014).

No levantamento foi identificado que duas Universidades Federais adotam o emprego de ferramentas de BI para comunicação das informações de auditoria, possibilitando acesso interativo a informações, além da manipulação de dados e da realização de análises, com maior clareza e segurança.

Desse modo, e visando incrementar o processo de comunicação e informação da UFRR, inerente aos resultados das inspeções de auditoria interna, foi criado um protótipo de ferramenta com uso de inteligência de negócios, que contempla o desenvolvimento de um painel visual interativo e dinâmico, que contribui para o cumprimento dos requisitos legais inerentes ao amplo acesso e transparência.

O protótipo do painel para apresentação das informações da Auditoria Interna foi desenvolvido utilizando a ferramenta Power BI[3] Desktop, da empresa Microsoft, a qual pode ser usada gratuitamente.

Assim, faz-se necessário que a UFRR avalie a viabilidade de implantação da ferramenta, visto o potencial de benefícios para instituição e sociedade, em termos de facilidade de acesso, agilidade na busca de informações, análises dinâmicas e tomada de decisões para o fortalecimento institucional, além do custo mensal, caso se opte por outras formas de compartilhamento, que não seja a utilização de link público, visto que os usuários do serviço do Power BI precisam de uma licença, seja gratuita, Pro ou Premium por usuário.

<sup>[3]</sup> Power BI é uma ferramenta de negócios, que foi criada em 2015 pela Microsoft, para análise de grande quantidade de dados, que proporciona uma exibição e interação dos dados de forma ágil e fácil em um painel atualizado em tempo real (FRAGA, 2019).

# **Objetivos**

**Propor inovação incremental em processo tradicional de apresentação e acesso a dados da auditoria interna da UFRR, com vistas à adequação, aprimoramento, otimização e redução no tempo de busca de informações de interesse público.**

## **Específicos**

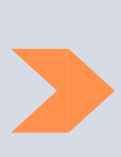

Apontar as ferramentas tecnológicas mais adequadas para acesso rápido às informações da auditoria interna da UFRR, com facilidade de acesso e cumprimento dos requisitos legais;

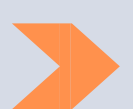

Constituir um protótipo de ferramenta para avaliação de viabilidade de uso da ferramenta tecnológica na UFRR;

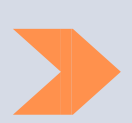

Demonstrar as funcionalidades de uso e gerenciamento do protótipo de ferramenta.

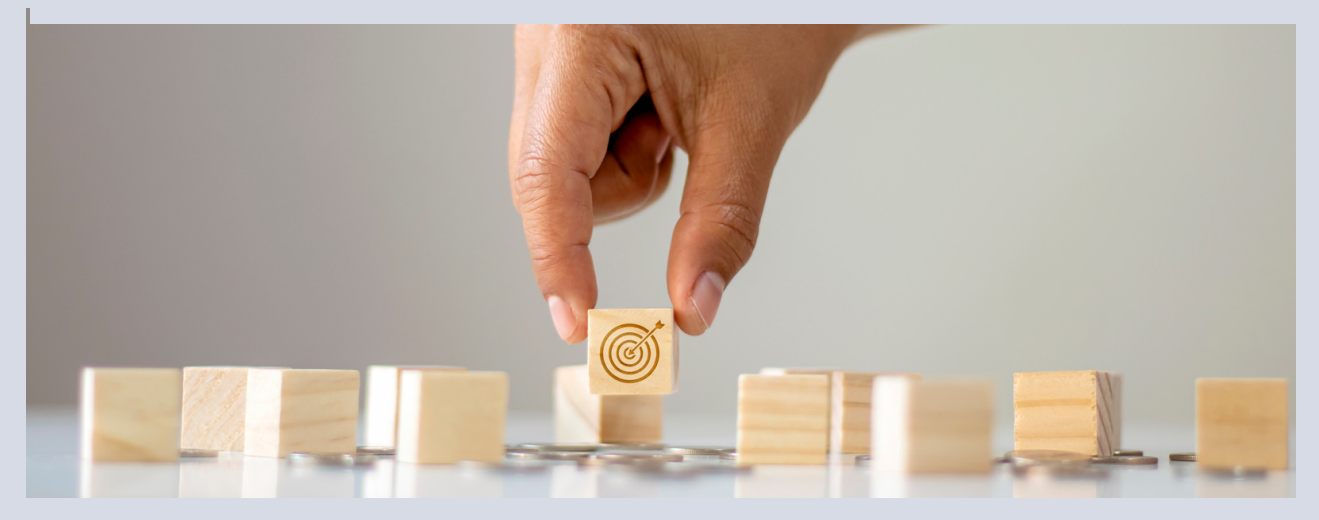

# **Justificativa**

O presente relatório contextualiza o uso, as análises e as vantagens da utilização do painel visual, dinâmico e interativo, que foi desenvolvido a partir da prospecção de ferramentas tecnológicas que possibilitem inovação incremental no processo de informação e comunicação da Auditoria Interna da UFRR.

Há necessidade de modernização dos serviços de apresentação e acesso a dados da auditoria interna da UFRR, o que consequentemente servirá de estímulo para o aperfeiçoamento e o desenvolvimento de processos, produtos e tecnologias.

A partir da necessidade de melhoria do processo de reporte dos dados da auditoria interna da UFRR, ressalta-se que as mudanças causadas com a implantação da ferramenta tecnológica proposta, poderão ter potencial impacto relevante nas áreas de gestão pública e social, visto que possibilitará a adequação e aprimoramento no processo de apresentação de informações de interesse público, associado à otimização e redução no tempo de busca dessas informações.

A aplicação do produto permitirá melhorias na comunicação dos trabalhos de avaliação dos controles internos, visto maior transparência e facilidade na interpretação de dados da Instituição de Ensino Público, assim como aperfeiçoamento no cumprimento dos requisitos legais. Ainda terão como beneficiárias as unidades da própria instituição federal de ensino e o controle social, que exercem seu papel de acompanhamento e fiscalização dos recursos públicos e de eficiência da gestão pública.

# **Base Teórica**

O direito ao acesso às informações governamentais no Brasil foi estabelecido na Constituição Federal (CF/88), no inciso XXXIII do art.  $5^{\circ}$ , no inciso II do §  $3^{\circ}$  do art. 37 e no § 2 $^{\circ}$  do art. 216, assegurando que todos têm direito a obter dos órgãos públicos informações de interesse coletivo ou geral.

Dentre os procedimentos a serem observados pelos órgãos públicos, a Lei nº 12.527/2011, conhecida como Lei de Acesso à Informação (LAI) em seu art. 7º, inciso VII, alínea b, dispõe que o acesso à informação compreende os direitos de obter informação relativa a "resultado de inspeções, auditorias, prestações e tomadas de contas realizadas pelos órgãos de controle interno e externo, incluindo prestações de contas relativas a exercícios anteriores".

Dessa forma, compete às entidades da Administração Pública Federal indireta organizar a respectiva unidade de auditoria interna, com suporte necessário de recursos humanos e materiais, com o objetivo de fortalecer a gestão e racionalizar as ações de controle (BRASIL, 2000).

**12**

De acordo com a Instrução Normativa n° 3/2017, da CGU, a atividade de auditoria é independente e objetiva de avaliação e consultoria, que abrange os controles internos, o gerenciamento de riscos e a governança, de modo a adicionar valor e melhorar as operações de uma organização.

As Unidades de Auditorias Internas Governamentais (UAIGs), em consonância com o Decreto n° 3.591/2000, estão sujeitas à orientação normativa e supervisão técnica do Órgão Central e dos órgãos setoriais do Sistema de Controle Interno do Poder Executivo Federal, em suas respectivas áreas de jurisdição.

As etapas dos processos de trabalho das UAIGs compreendem o planejamento, a execução, a comunicação dos resultados e o monitoramento da implementação das recomendações[4] emitidas. Segundo a Instrução Normativa n° 08/2017, da Secretaria Federal de Controle Interno (SFC), a comunicação final dos trabalhos de auditoria deve ser publicada na Internet, em observância ao princípio da publicidade consignado na Constituição Federal, ressalvados os casos previstos em lei.

Salienta-se ainda que a SFC por meio da IN n° 5, de 27 de agosto de 2021, estabelece que as unidades de auditoria interna governamental devem elaborar e publicar o Plano Anual de Auditoria Interna (PAINT), o Relatório Anual de Atividades de Auditoria Interna (RAINT) e o Parecer de contas anual da entidade.

Dentre o conteúdo mínimo que deverá configurar nesses documentos a IN/SFC n° 05/2021, elenca informações sobre os serviços de auditoria previstos, a alocação da força de trabalho, capacitações e as ações propriamente executadas.

<sup>[4]</sup> As recomendações consistem em indicação de ações que a UAIG solicita às unidades auditadas para que sejam adotadas visando corrigir falhas, fortalecer os controles e melhorar os processos.

Art. 4º O PAINT deve estabelecer uma previsão realista das atividades a serem realizadas no período, contendo, no mínimo:

I - relação dos serviços de auditoria a serem realizados pela UAIG, com informações sobre: (a) o tipo de serviço (avaliação, consultoria ou apuração); (b) o objeto; (c) o objetivo; (d) datas previstas de início e conclusão; (e) carga horária prevista; e (f) a origem da demanda;

II - previsão de alocação da força de trabalho, nas seguintes categorias: (a) serviços de auditoria; (b) capacitação; (c) monitoramento das recomendações emitidas em trabalhos anteriores e ainda não implementadas; (d) gestão e melhoria da qualidade da atividade de auditoria interna governamental; (e) levantamento de informações para órgãos de controle interno ou externo; (f) gestão interna; e (g) demandas extraordinárias recebidas pela UAIG durante a realização do PAINT.

#### [...]

Art. 11 O conteúdo do RAINT deve abordar, no mínimo:

I - quadro demonstrativo da alocação efetiva da força de trabalho durante a vigência do PAINT;

II - posição sobre a execução dos serviços de auditoria previstos no PAINT, relacionando aqueles finalizados, não concluídos, não realizados e realizados sem previsão no PAINT;

III - descrição dos fatos relevantes que impactaram a execução dos serviços de auditoria;

IV - quadro demonstrativo do valor dos benefícios financeiros e do quantitativo dos benefícios não financeiros auferidos em decorrência da atuação da UAIG ao longo do exercício, conforme as disposições da Instrução Normativa nº 10, de 28 de abril de 2020, da CGU;

V - informe sobre os resultados do Programa de Gestão e Melhoria da Qualidade - PGMQ.

#### [...]

Art. 16 O parecer deve expressar opinião geral, com base nos trabalhos de auditorias individuais previstos e executados no âmbito do PAINT, sobre a adequação dos processos de governança, gestão de riscos e controles internos instituídos pela entidade para fornecer segurança razoável quanto:

I - à aderência da prestação de contas aos normativos que regem a matéria;

II - à conformidade legal dos atos administrativos;

III - ao processo de elaboração das informações contábeis e financeiras;

IV - ao atingimento dos objetivos operacionais.

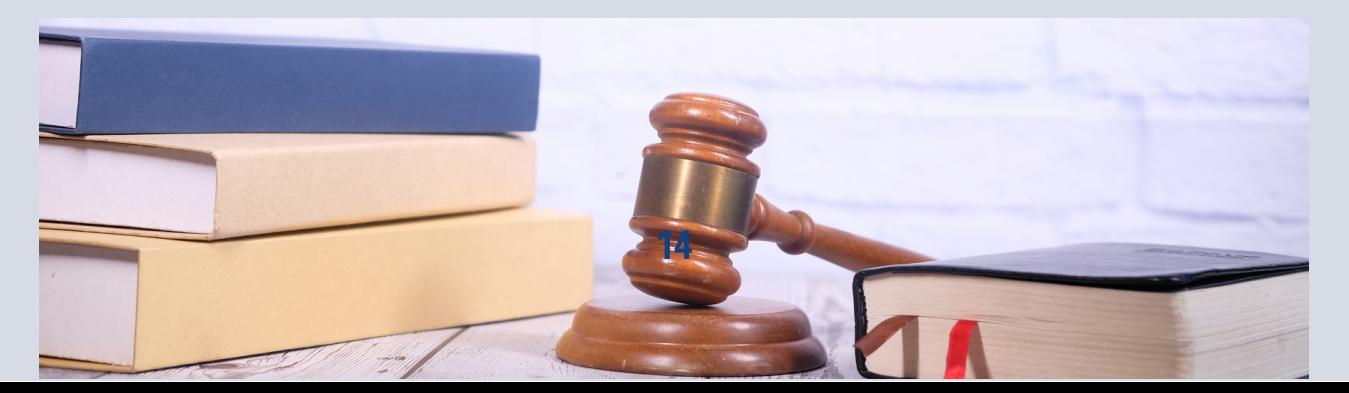

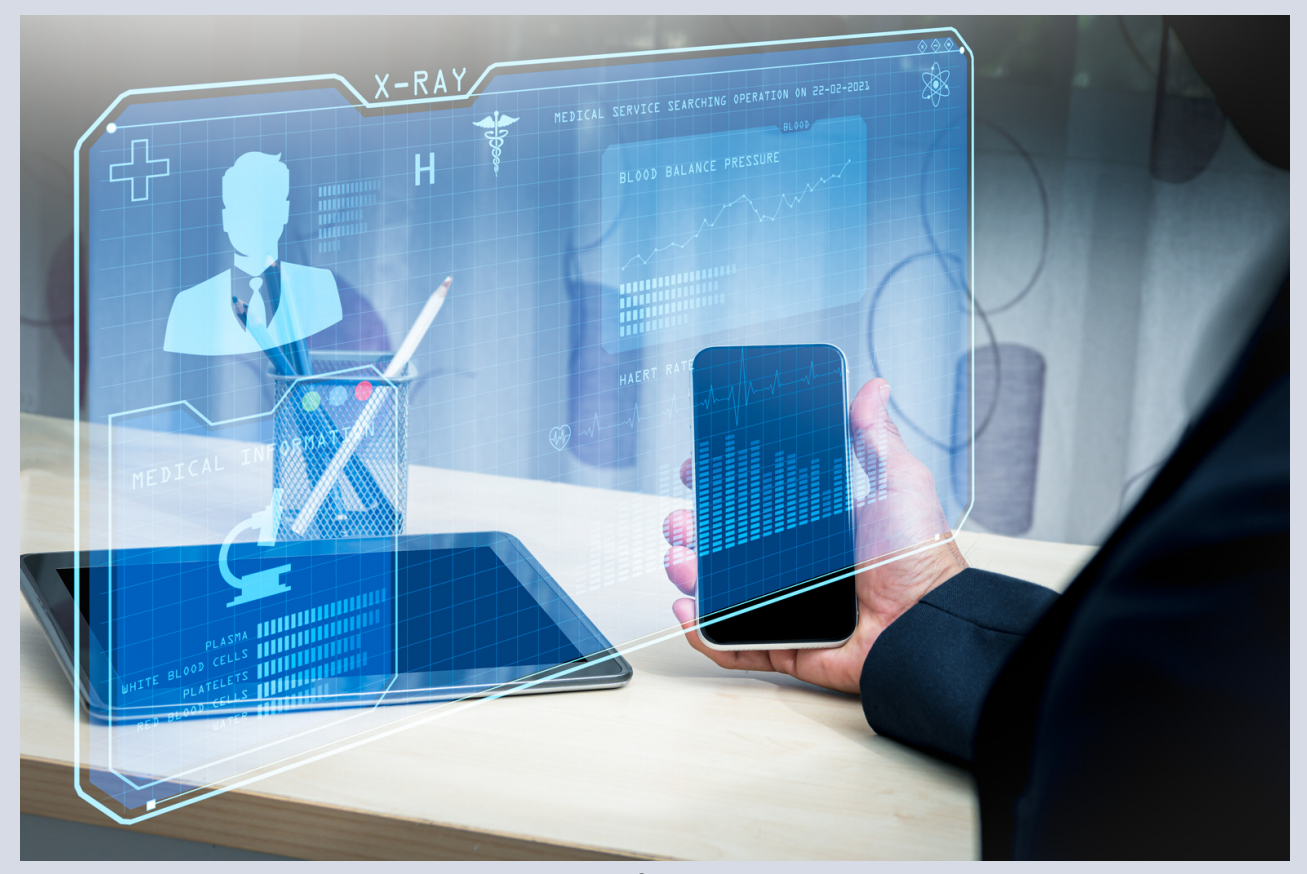

Com a edição da LAI e da IN MP/CGU nº 01/2016, a atividade de auditoria interna governamental passou a ter maior visibilidade dos trabalhos realizados e maior oportunidade de contribuir para o alcance dos objetivos institucionais, acarretando em aumento da responsabilidade em dar resposta adequada aos anseios da sociedade, e demandando dos auditores internos novas habilidades, novas estratégicas e maior variedade de serviços (CGU, 2017a).

Ressalta-se que não há um modelo de ferramenta tecnológica aplicada nas universidades para realização dos trabalhos de auditoria. E consoante estudo realizado por Rodrigues (2017), as principais ferramentas de controle empregadas para o monitoramento e o acompanhamento das recomendações da auditoria interna são as planilhas eletrônicas, o sistema monitor da CGU que foi substituído pelo e-Aud e o Plano de Providências Permanente.

Na concepção de Hermanto et al. (2018), a facilidade do uso dos dados relaciona-se com a qualidade de como são publicados, ressaltando a importância de se estabelecer parâmetros para avaliação de conjuntos de dados abertos para que os objetivos gerais relacionados à transparência e prestação de contas das iniciativas de Dados Governamentais Abertos (DGA) sejam atingidos.

Segundo o Manual de Oslo (2005), a implementação de tecnologias da informação e da comunicação (TIC), novas ou significativamente melhoradas, é considerada uma inovação de processo, desde que ela tenha o intuito de melhorar a eficiência e/ou a qualidade de uma atividade auxiliar de suporte.

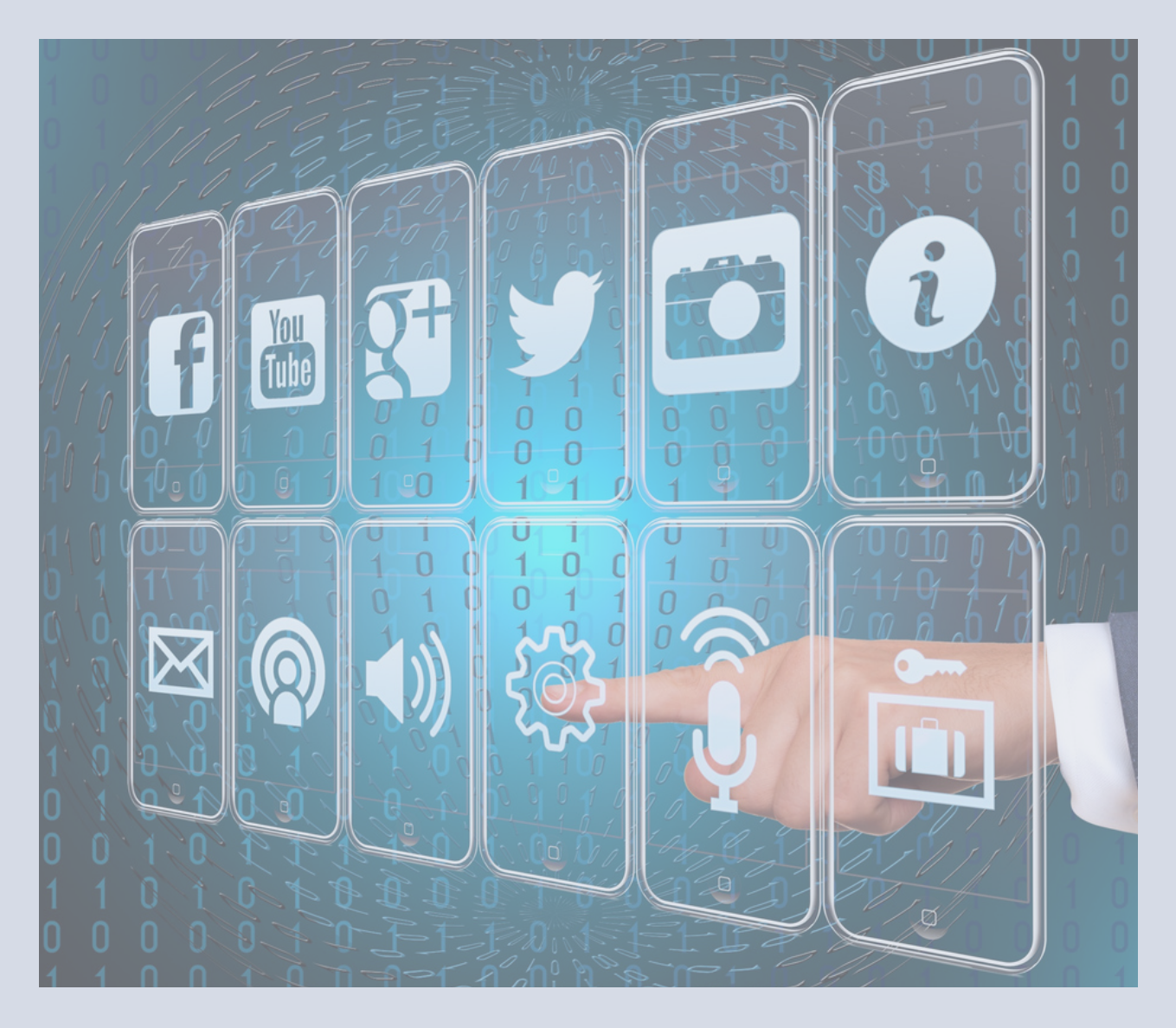

Com a evolução das Tecnologias da Informação e Comunicação, surgiu o conceito de governo eletrônico (e-gov), que sintetiza novas formas de relacionamento da Administração com a Sociedade, enfatizando a prestação de serviços disponível na internet. Esse conceito evoluiu em 2015 para governo digital, que tem como foco simplificar a oferta de serviços ao cidadão por meio das tecnologias digitais tornando-se mais simples, acessível e eficiente (PORTAL GOVERNO DIGITAL, 2020).

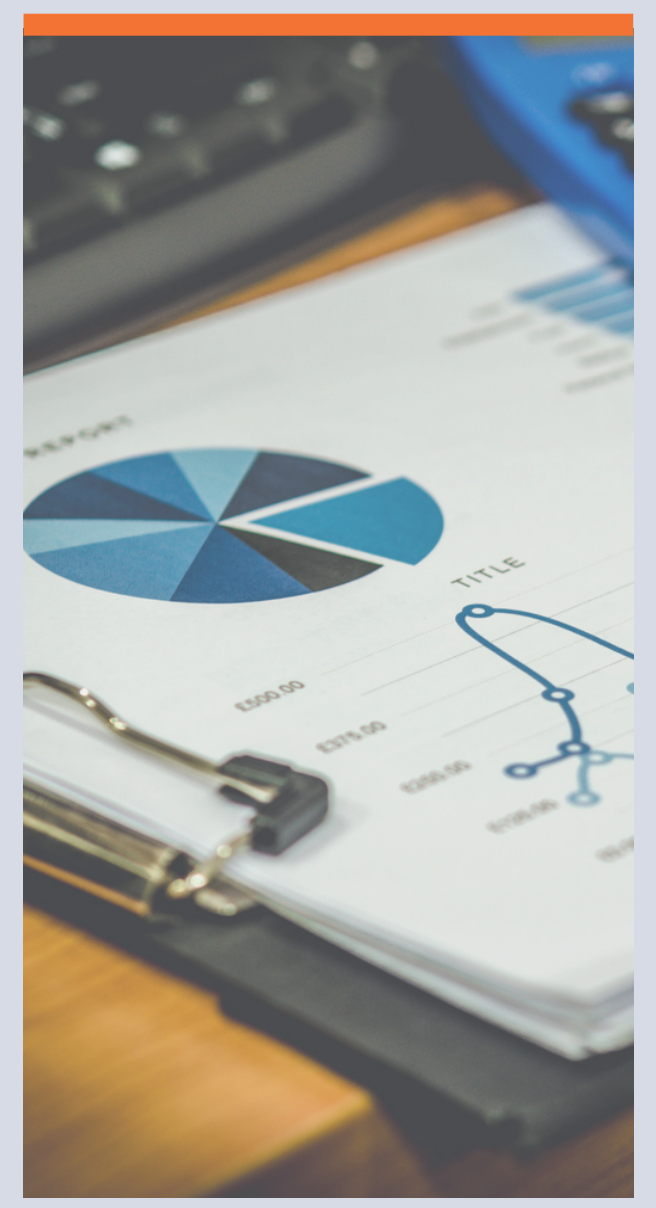

# **Metodologia**

No intuito de selecionar as ferramentas tecnológicas mais vantajosas, no sentido de incrementar o processo de comunicação da UFRR, referente à transparência dos dados provenientes das inspeções da auditoria interna das instituições de ensino, definiu-se como critérios, a escolha de ferramentas que apresentem elementos visuais para representar os dados e transmiti-los de forma clara, completa, concisa, condutora, objetiva, precisa e tempestiva, alinhado aos preceitos definidos na IN CGU n° 03/2017.

Além dos atributos de comunicação estabelecidos pela CGU incluiu-se a forma interativa, visto que permite o cidadão interagir com os dados e promover análises dinâmicas, aliado ao fato de contribuir com a tomada de decisão pelos gestores sobre o fortalecimento da instituição.

Para criação do protótipo do painel visual dinâmico foi utilizado o Power BI Desktop, de uso gratuito, que trata de uma ferramenta de *business intelligence*, identificada como diferencial nos processos de transparência de unidades de auditoria interna das IFES, e o PowerPoint, editor de apresentação de slide, para criação dos menus, ambas as ferramentas são desenvolvidas pela empresa Microsoft.

Para publicação do painel desenvolvido foi utilizado o Power BI Pro, cujo uso é pago, entretanto foi utilizada a versão gratuita de avaliação individual por 60 dias.

# **Resultados**

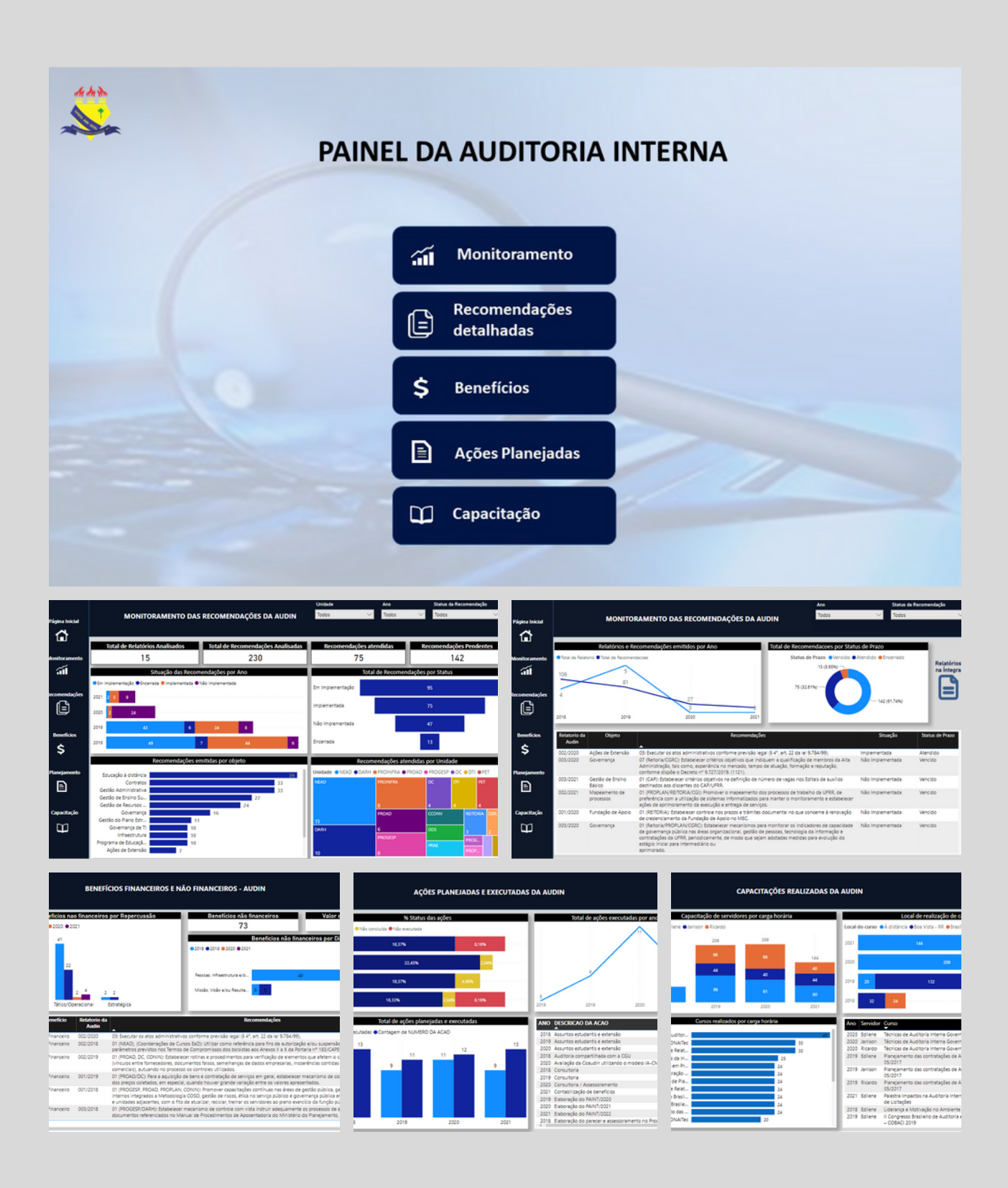

### **RESULTADOS DO MAPEAMENTO DE FERRAMENTAS TECNOLÓGICAS**

A identificação de 69 (sessenta e nove) universidades federais foi realizada via Sistema e-MEC[5] e, dentre esse quantitativo, constatou-se que 62 universidades, das que possuem portal público (64), utilizam nos sites de auditoria ferramentas tradicionais[6] que permitem a visualização e/ou download de arquivos com a extensão em *Portable Document Format* (pdf), assim como nas 25 (vinte e cinco) Instituições de Ensino de outros países da América Latina, que foram selecionadas pelo Ranking Mundial das Universidades[7] .

Com base no mapeamento realizado em 05/01/2022 a 16/02/2022, salienta-se que apenas duas unidades de auditorias internas brasileiras possuem um processo incremental na apresentação dos dados de auditoria interna, as quais, Universidade Federal do Rio Grande do Norte (UFRN) e Universidade Federal de Tocantins (UFT).

Essas duas instituições apresentam painéis intuitivos e dinâmicos, ambos criados com auxílio da ferramenta de *business intelligence*. E conforme verificado no rodapé dos dois painéis, foram desenvolvidos utilizando o Power BI para apresentação e acesso rápido às informações de auditoria interna.

<sup>[5]</sup> Sistema de Cadastro Nacional de Cursos e Instituições de Educação Superior, disponível em: https://emec.mec.gov.br/.

<sup>[6]</sup> Ferramentas tradicionais são softwares convencionais utilizados na apresentação de dados públicos sem emprego de recursos visuais e/ou interativos que facilite a interpretação de informações.

<sup>[7]</sup> Disponível em https://www.webometrics.info/es/Latin\_America\_es.

Segundo estudos, a empresa Gartner, que é especializada em pesquisa e consultoria em tecnologia da informação, publica regularmente relatórios com representação gráfica do movimento do mercado tecnológico e dentre esses relatórios destaca-se o Quadrante Mágico em Plataformas de análise e inteligência de negócios, o qual dá uma visão ampla das posições relativas dos concorrentes do mercado.

Dessa forma, em 2022 é possível notar que os líderes de ferramentas em inteligência de negócios são: a Microsoft, a Salesforce (Tableau) e o Qlik e como desafiadores estão Google e Domo.

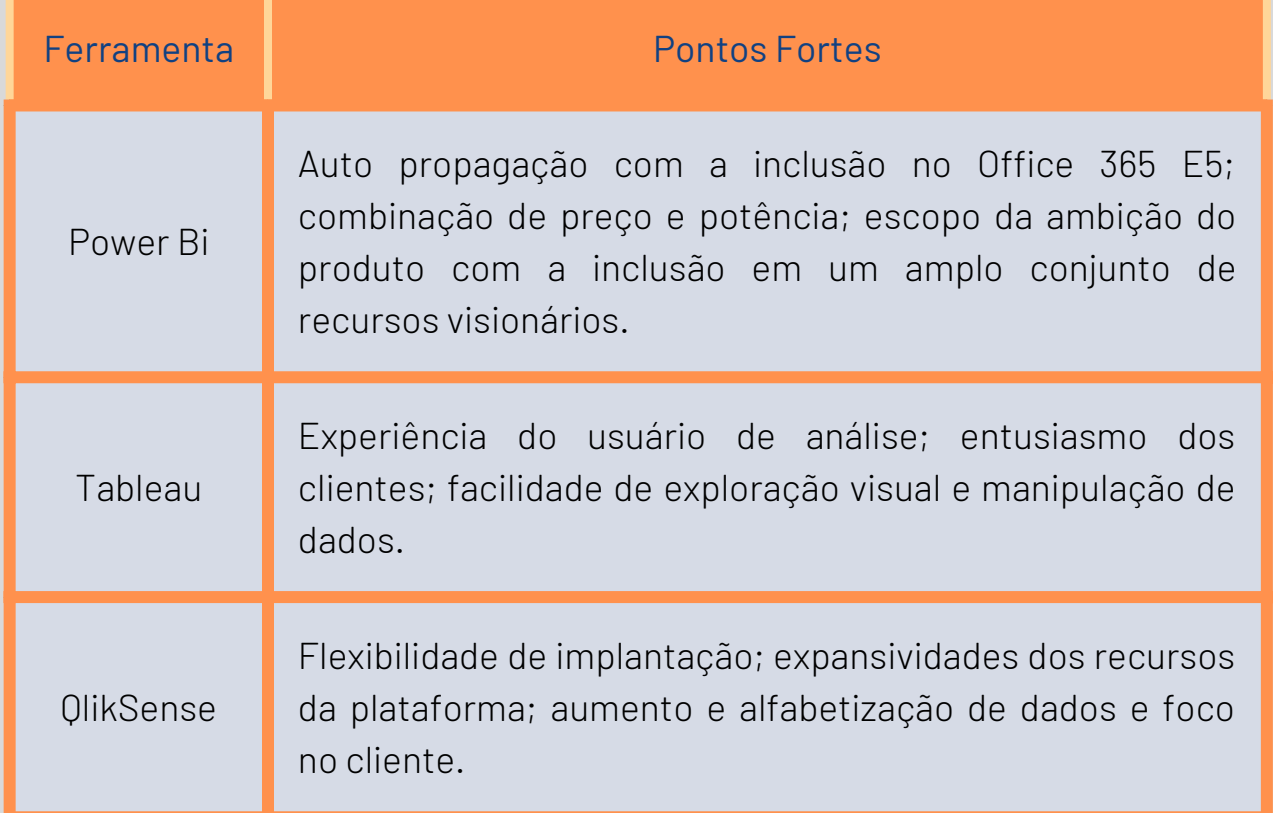

#### **Pontos fortes de ferramentas das empresas líderes em BI**

Fonte: Macedo (2022).

Em termos de funcionalidade, o Power BI oferece visuais para criação do painel, como por exemplo, o gráfico de colunas, barras, empilhados, horizontais e verticais, de linha, área, combinação, faixa de opções, cascata e dispersão, além de gráficos de pizza, rosca, mapa de árvore, funil, indicadores, cartões, tabelas, matrizes segmentares. Inclui-se ainda um Marketplace com centenas de visuais validados pela Microsoft, que podem ser instalados por arquivo do Power BI.

## **DESENVOLVIMENTO DO PROTÓTIPO DE FERRAMENTA**

O protótipo do Painel de Auditoria da UFRR foi desenvolvido com uso da ferramenta Power BI Desktop que é um software com licença gratuita, que permite a conexão, a transformação e visualização dos dados.

Os dados para criação do painel foram fornecidos pela unidade de Auditoria da UFRR,

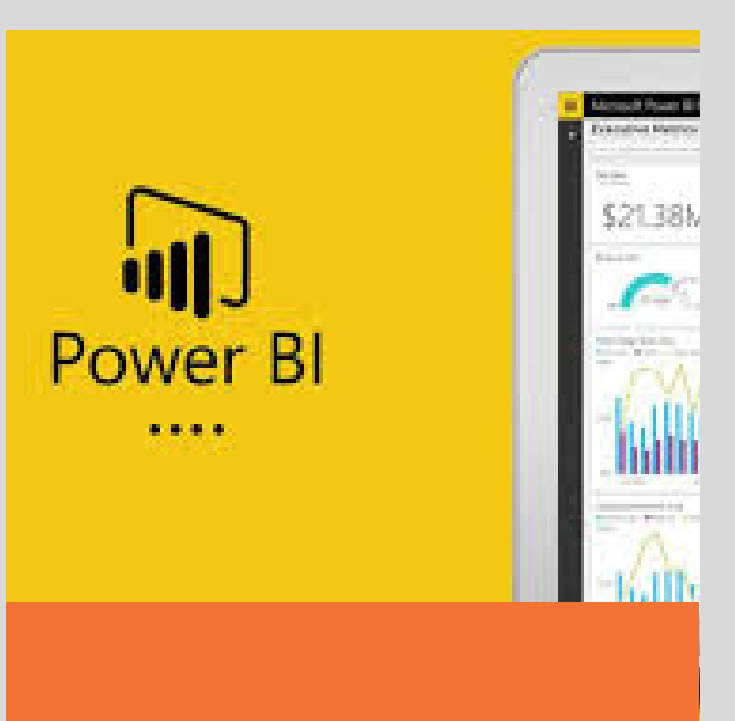

por meio de Planilha Excel, extraídos dos Relatórios de Auditoria, que encontram-se publicados na página da Unidade no site ufrr.br/Auditorias, dentre os quais podem ser citados: Número de relatório, Ano de emissão do relatórios, objeto de auditoria, número da recomendação, descrição detalhada da recomendação. Ressaltase que os dados fornecidos compreendem o período de 2018 a 2021.

Além dos dados constantes nos relatórios de auditoria foram fornecidas informações sobre os benefícios financeiros e não financeiros gerados como os trabalhos da unidade e as capacitações realizadas anualmente. Essas informações encontram-se nos Relatórios Anuais de Atividades de Auditoria, publicados no site da Auditoria da UFRR.

O protótipo Painel de Auditoria da UFRR possibilita a visão de dados estatísticos sobre os trabalhos de auditoria, incluindo dados dos relatórios de auditoria por ação, relatório anual de atividades de auditoria interna, plano anual de auditoria interna e monitoramento das recomendações.

A atualização das informações do painel poderá ser programada, de acordo com a conveniência da Unidade de Auditoria da UFRR, que não precisará repetir as etapas da criação do painel, apenas atualizar a base de dados tempestivamente, ganhando com isso tempo de trabalho.

O protótipo Painel de Auditoria Interna poderá ser divulgado na internet para conhecimento de todos os cidadãos via link público (licença gratuita) ou compartilhado com os servidores e gestores da UFRR, de forma específica, desde que a Instituição disponha de uma das licenças pagas para uso do Power BI Online, as quais: 1) Power BI Pro com custo de R\$ 64,00 mensal por usuário; 2) Power BI Premium por usuário com valor de R\$ 128,00 por usuário/mês; e 3) Power BI Premium por capacidade com valor de R\$ 31.960,20 por capacidade/mês, conforme consulta realizada no site da Microsoft em 30 de abril de 2023[8] .

É oportuno salientar que o Ministério da Educação firmou acordo de cooperação técnica com a Microsoft do Brasil Comércio e Importação de Software e Vídeo Games Ltda para disponibilização da sua plataforma Office 365 Educacional A1 (versão nuvem), ferramentas e conteúdos, ofertas globais da Microsoft no âmbito de suas ações e políticas voltadas à educação, conforme disposto no Termo de Cooperação Técnica nº 51/2022[9] .

<sup>[8]</sup> Disponível em: https://powerbi.microsoft.com/pt-br/pricing/. Acesso em: 30 abr. 2023.

<sup>[9]</sup> Disponível em: https://www.gov.br/mec/pt-br/mecplace/solucoes/parcerias/microsoft/documentos/act-microsoftversao-site-mecplace.pdf. Acesso em: 30 abr. 2023.

Dessa forma, as Instituições de Ensino Superior, como a UFRR, dispõem do Power BI (Free), atribuído pelo Administrador do Power BI Institucional ou solicitado por autoatendimento pelo usuário, que possui limitação de publicação de relatórios somente por meio de link aberto (público) [10].

Como resultado do uso da ferramenta Power BI Desktop e Online foi desenvolvido o Protótipo denominado Painel de Auditoria Interna composto com recursos visuais e interativos, facilitando a interpretação das informações.

A Página Inicial do Painel de Auditoria é dividida em cinco menus:

**Monitoramento,** Recomendações detalhadas,

- **Benefícios**
- Ações Planejadas e
- Capacitações.

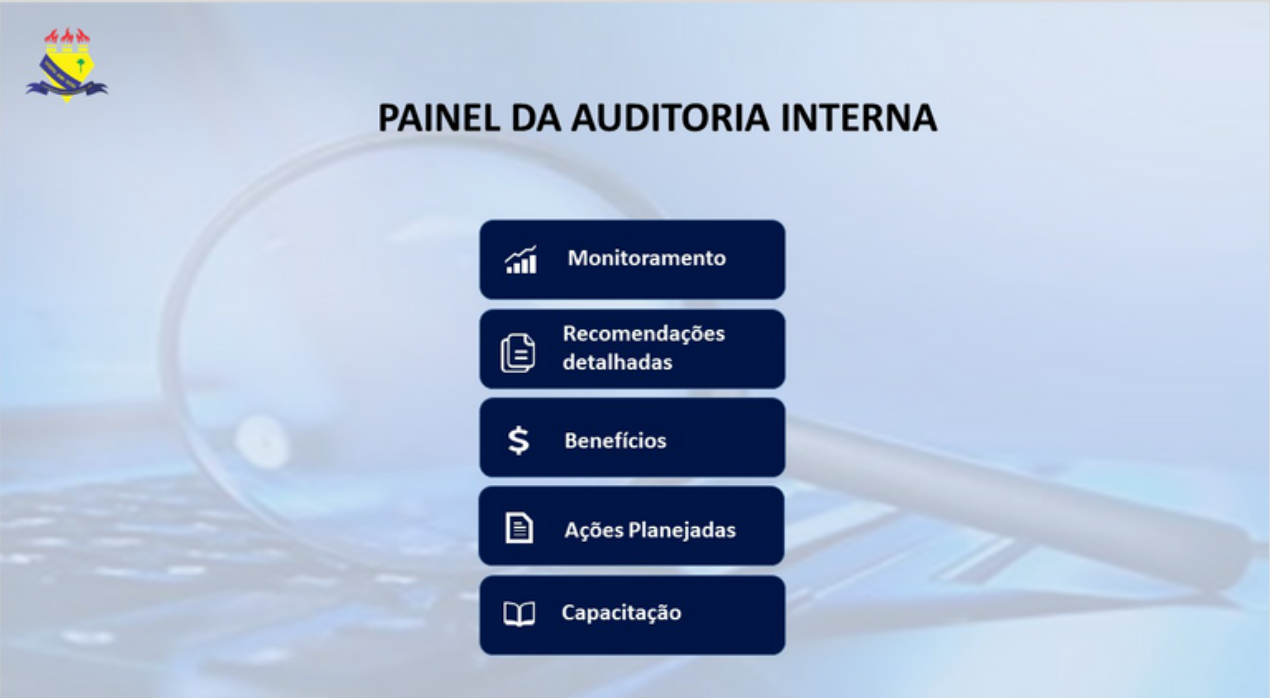

Fonte: Elaborado pela autora (2022).

[10] Disponível em: https://www.hashtagtreinamentos.com/licencas-do-power-bi. Acesso em: 30 abr.2023.

No menu Monitoramento foram criados 8 visuais gráficos, os quais:

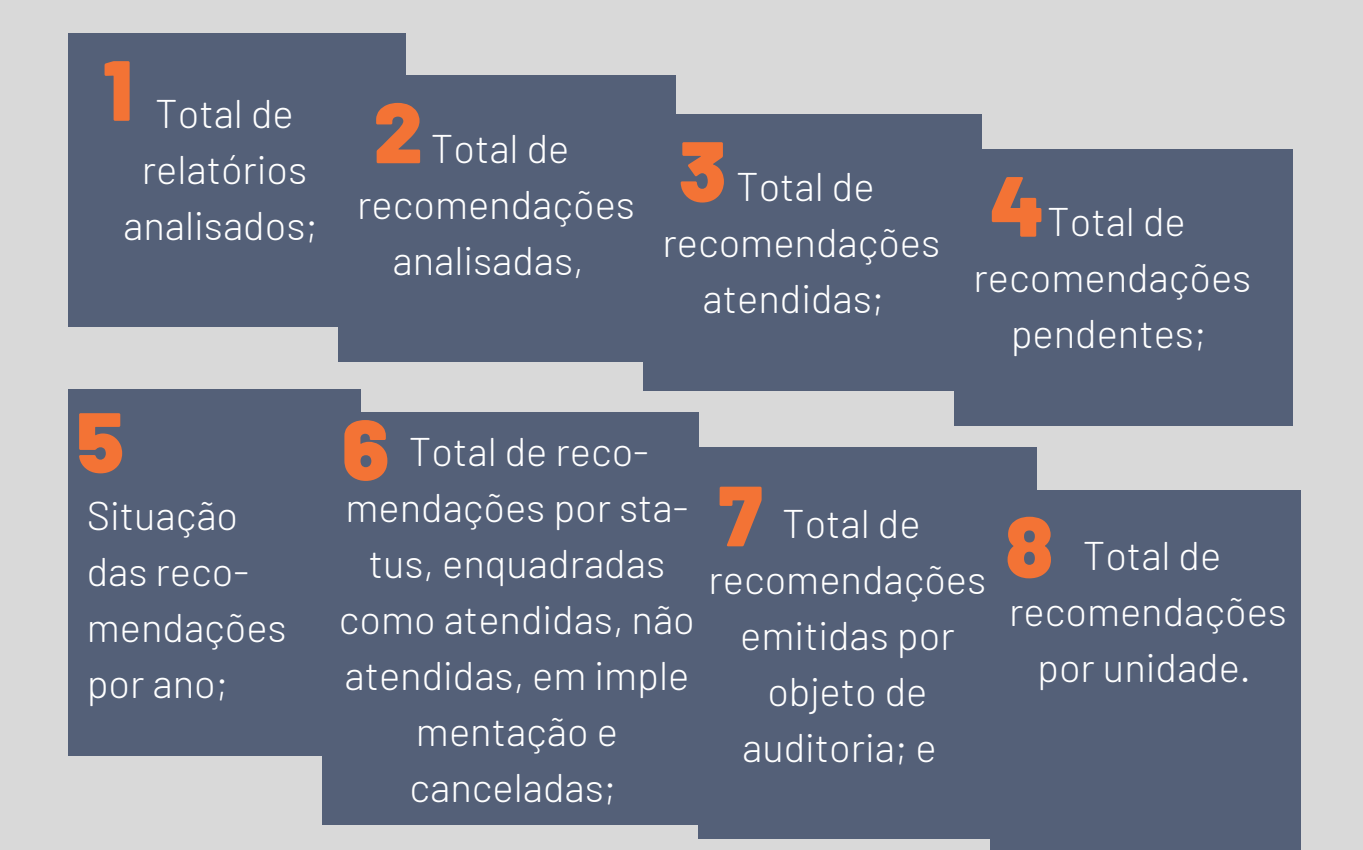

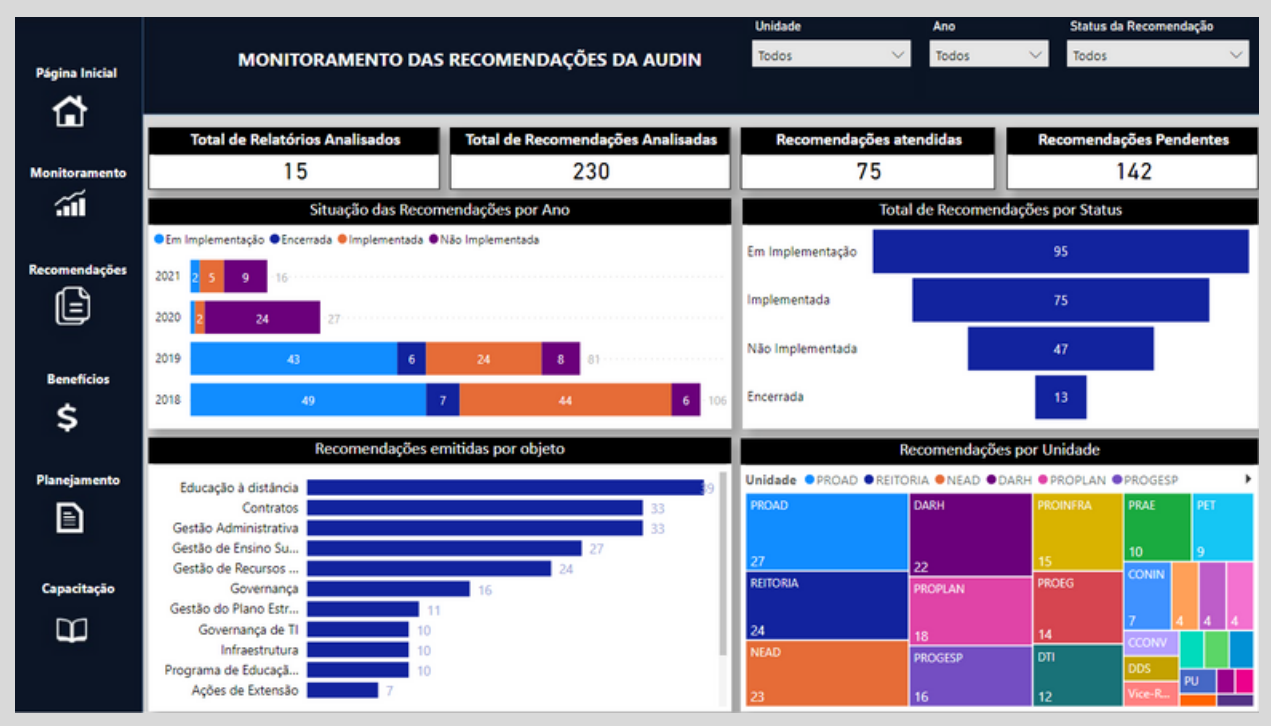

Com relação ao menu Recomendações foram incluídos 3 visuais gráficos, sendo:

1 **Comparativo entre relatórios e recomendações emitidos por ano;**

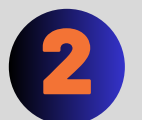

2 **Total de recomendações por status de prazo e;**

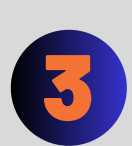

**Informações em forma de tabela correlacionando as recomendações ao número do relatório, objeto, situação sobre a implementação e o status do prazo.**

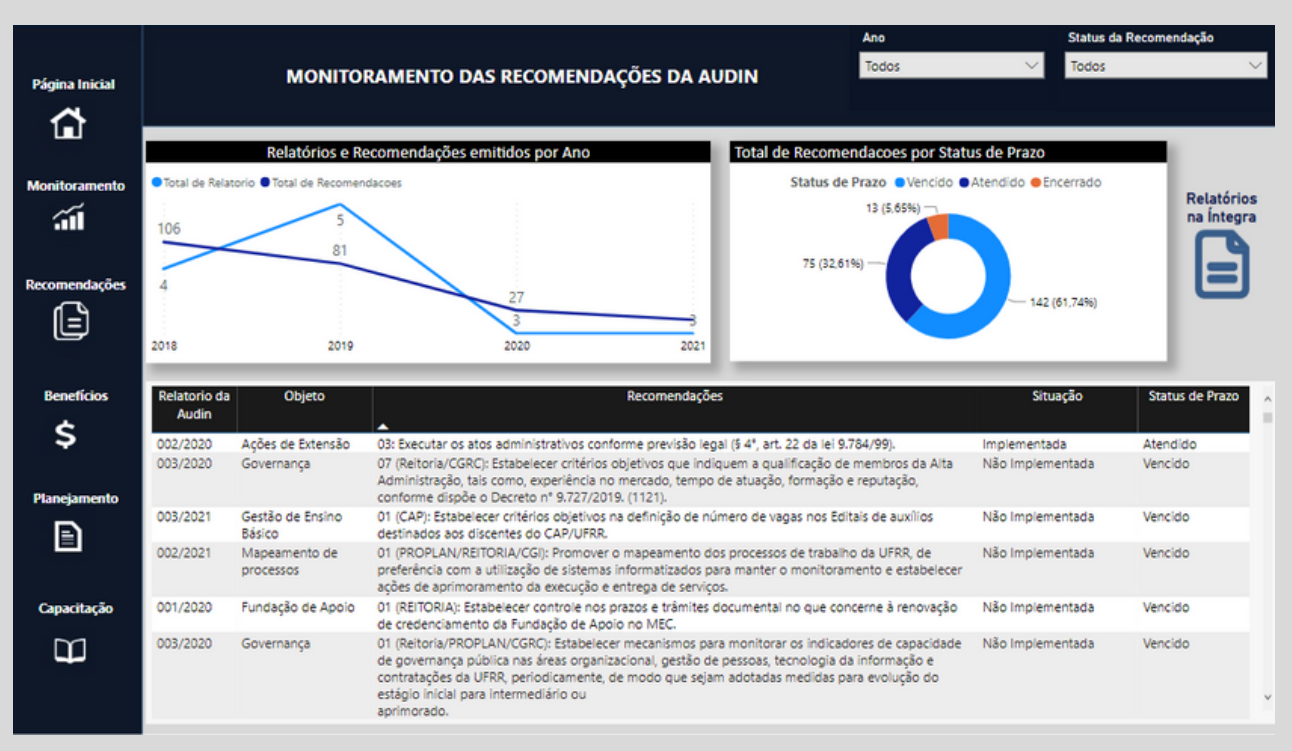

No menu Benefícios foram incluídos 5 visuais gráficos, sendo:

1 **Total de benefícios não financeiros;**

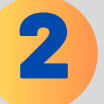

2 **Valor dos benefícios financeiros;**

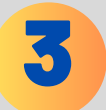

3 **Benefícios não financeiros por repercussão;**

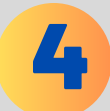

4 **Benefícios não financeiros por dimensão e;**

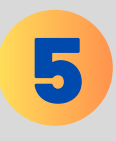

**Informações em forma de tabela correlacionando as recomendações ao número do relatório e ao ano de efetivação da recomendação.**

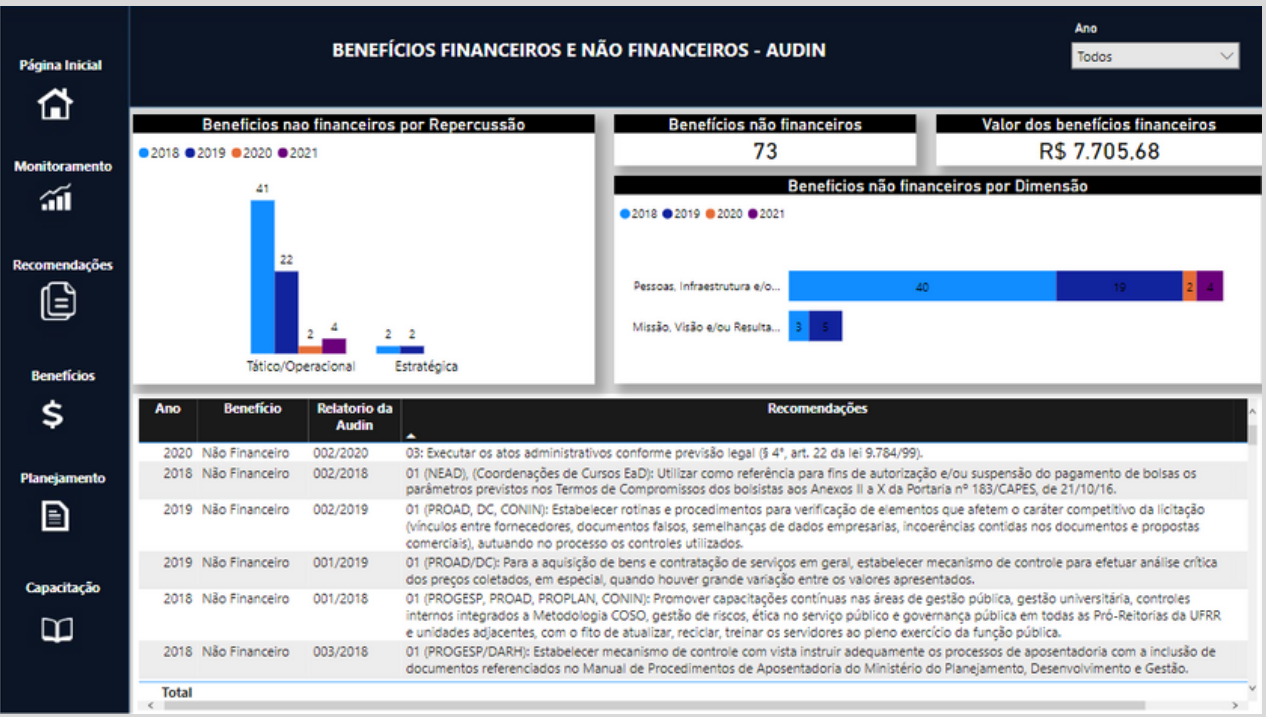

No menu Planejamento foram incluídos 4 visuais gráficos, sendo:

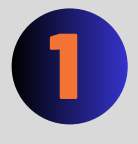

**Percentual do Status das ações enquadradas como executada, não concluída e não executada;**

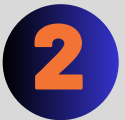

2 **Total de ações executadas por ano;**

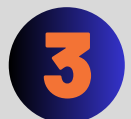

**Comparativo entre ações planejadas e executadas e;**

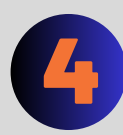

**Informações em forma de tabela correlacionado as ações planejadas ao ano de execução e o status da ação.**

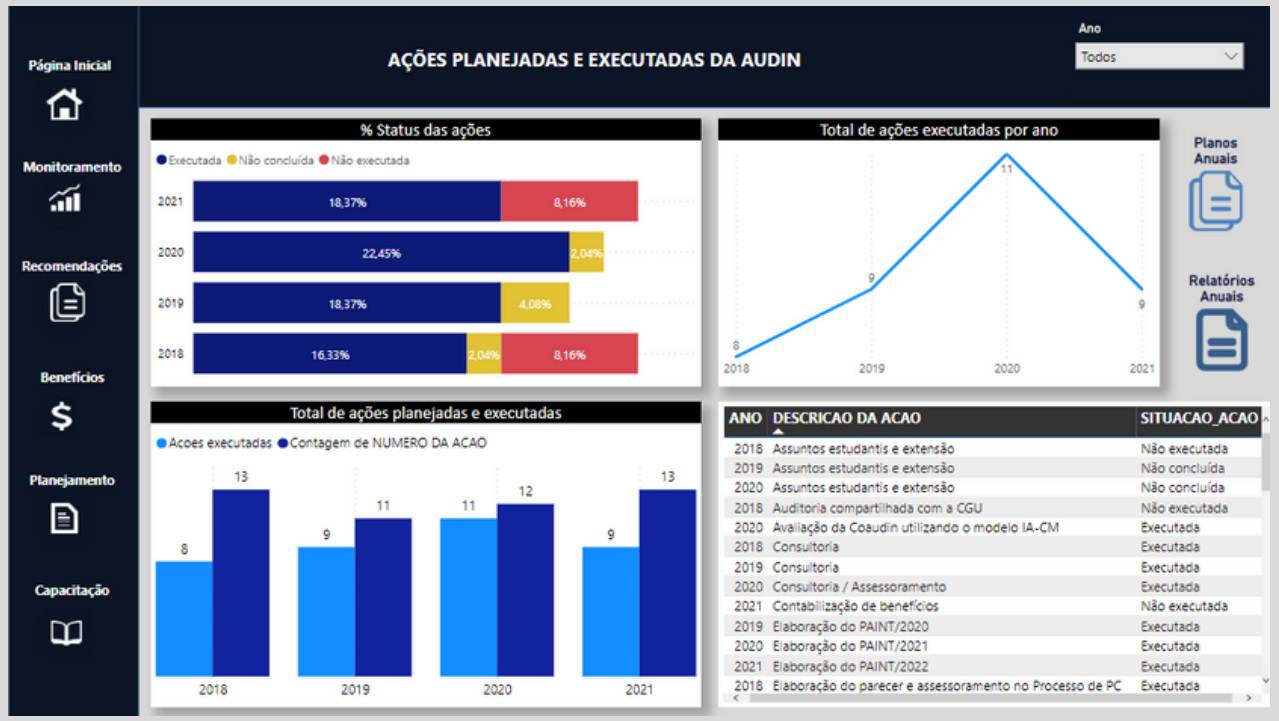

Por fim, no menu Capacitação foram incluídos 4 visuais gráficos, sendo:

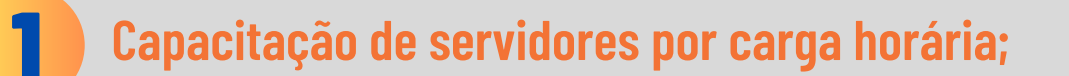

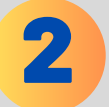

2 **Localidade da capacitação;**

- - 3 **Cursos por carga horária e;**

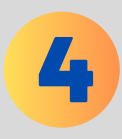

**Informações em forma de tabela correlacionando as capacitações do servidor, ao ano de realização e a carga horária.**

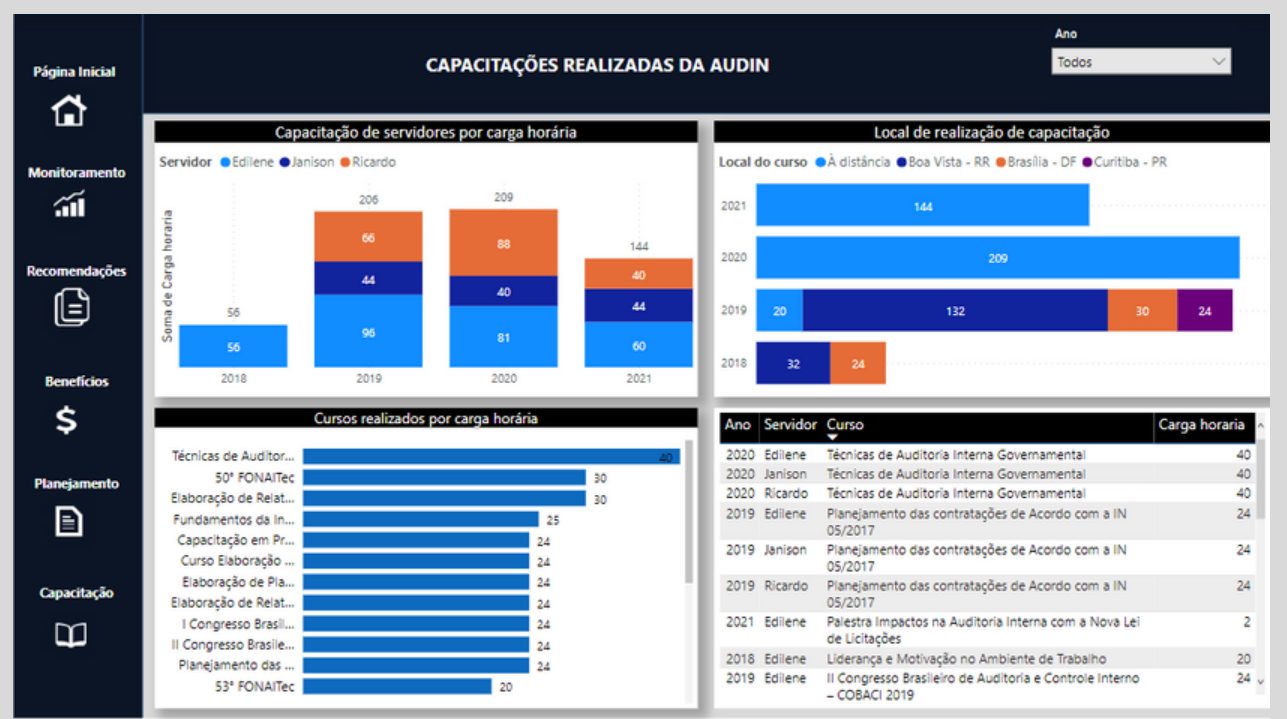

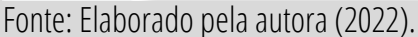

## **INTERAGINDO COM O PAINEL DE AUDITORIA**

O Painel de Auditoria possui gráficos que se comunicam entre si, a partir da seleção de determinada informação ou aplicação de filtros, que encontram-se na borda superior do painel. Dessa forma, facilita e torna mais rápida a busca de informações, inclusive possibilitando a tomada de decisão pelos gestores e contribuindo com o controle social.

Assim, para realizar a interação com o painel basta posicionar o ponteiro do mouse sobre os gráficos, que serão exibidas informações sobre os quantitativos, como demonstrado na Figura abaixo.

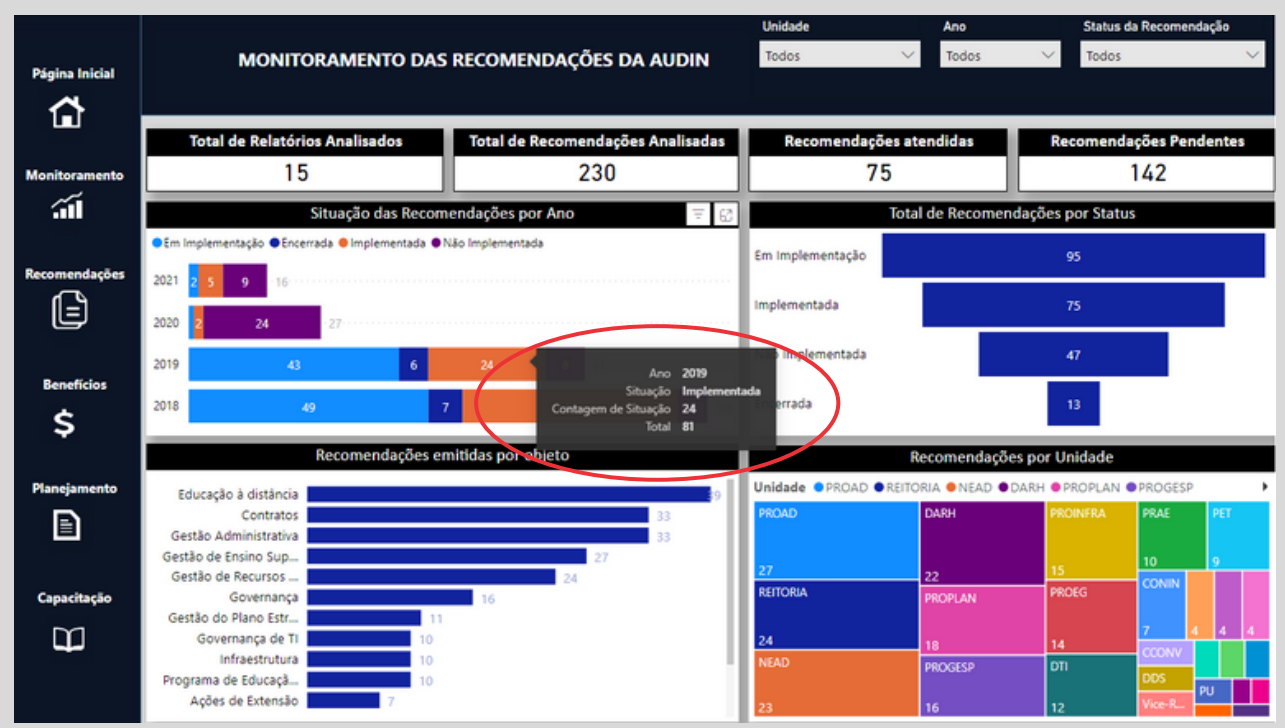

Fonte: Elaborado pela autora (2022).

As informações poderão ser filtradas, de acordo com as opções em cada tela, como por exemplo no menu Monitoramento que apresenta os filtros unidade, ano e Status da Recomendação.

| Página Inicial<br>⇧<br><b>Monitoramento</b>   | MONITORAMENTO DAS RECOMENDAÇÕES DA AUDIN                                                   |                                         | <b>Unidade</b><br>Ano<br>PROAD<br>$\checkmark$<br>Todos | Status da Recomendação<br>Em Implementação<br>$\vee$ |
|-----------------------------------------------|--------------------------------------------------------------------------------------------|-----------------------------------------|---------------------------------------------------------|------------------------------------------------------|
|                                               | <b>Total de Relatórios Analisados</b>                                                      | Total de Recomendações Analisadas<br>17 | Recomendações atendidas<br>٥                            | Recomendações Pendentes<br>17                        |
| аí                                            | Situação das Recomendações por Ano                                                         |                                         | Total de Recomendações por Status                       |                                                      |
| Recomendações<br>G<br><b>Benefícios</b><br>\$ | · Em Implementação<br>2021<br>2020<br>2019<br>2018                                         |                                         | Em Implementação                                        | 17                                                   |
|                                               | Recomendações emitidas por objeto                                                          |                                         | Recomendações por Unidade<br>163<br>Ξ                   |                                                      |
| Planejamento<br>▣                             | Contratos<br>Infraestrutura                                                                | 11                                      | Unidade <b>OPROAD</b><br><b>PROAD</b>                   |                                                      |
| Capacitação<br>œ                              | Gestão Administrativa<br>Gestão de Ensino Sup.<br>Gestão do Plano Estr<br>Governança de TI |                                         | 17                                                      |                                                      |

Fonte: Elaborado pela autora (2022).

Com base nas informações, poderão ser adotadas providências para efetivação das recomendações emitidas pela Unidade de Auditoria Interna, assim como análises sobre os riscos relacionados aos objetivos institucionais.

### **MODO DE ANÁLISE**

No modo de análise, clicando sobre uma das barras gráficas presentes em uma das telas do painel, haverá destaque do elemento selecionado, e alguns visuais gráficos instantaneamente se adaptarão à seleção feita.

Na comparação feita na Figura abaixo, pode se observar como a seleção da ação executada, no gráfico intitulado %Status das ações do Painel Ações Executadas e Planejadas, altera os quantitativos exibidos nos visuais da tela.

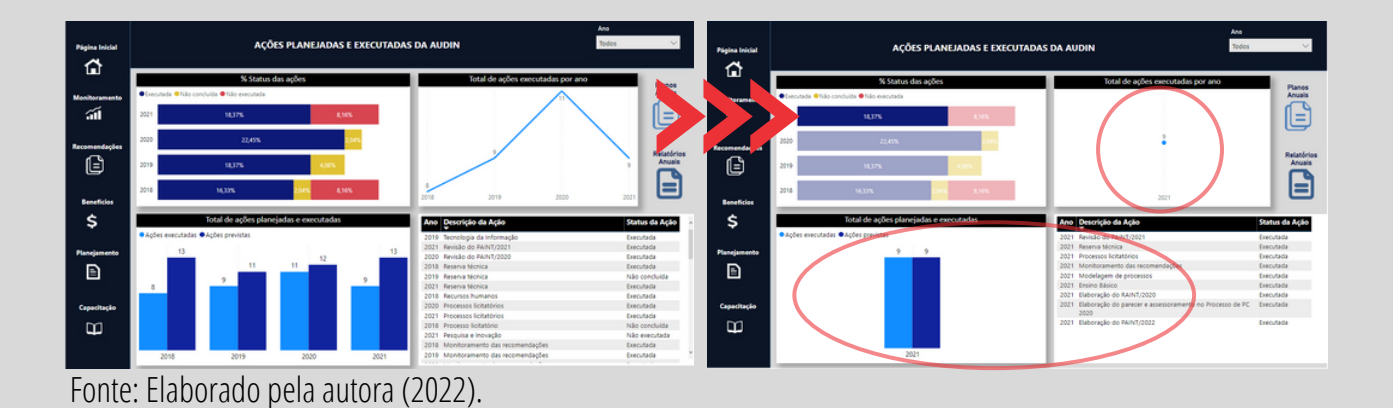

### **MODO DE FOCO**

Ao clicar em qualquer dos visuais gráficos, no seu canto superior direito será indicado o ícone, cujo acionamento alternará a visualização para o modo de foco.

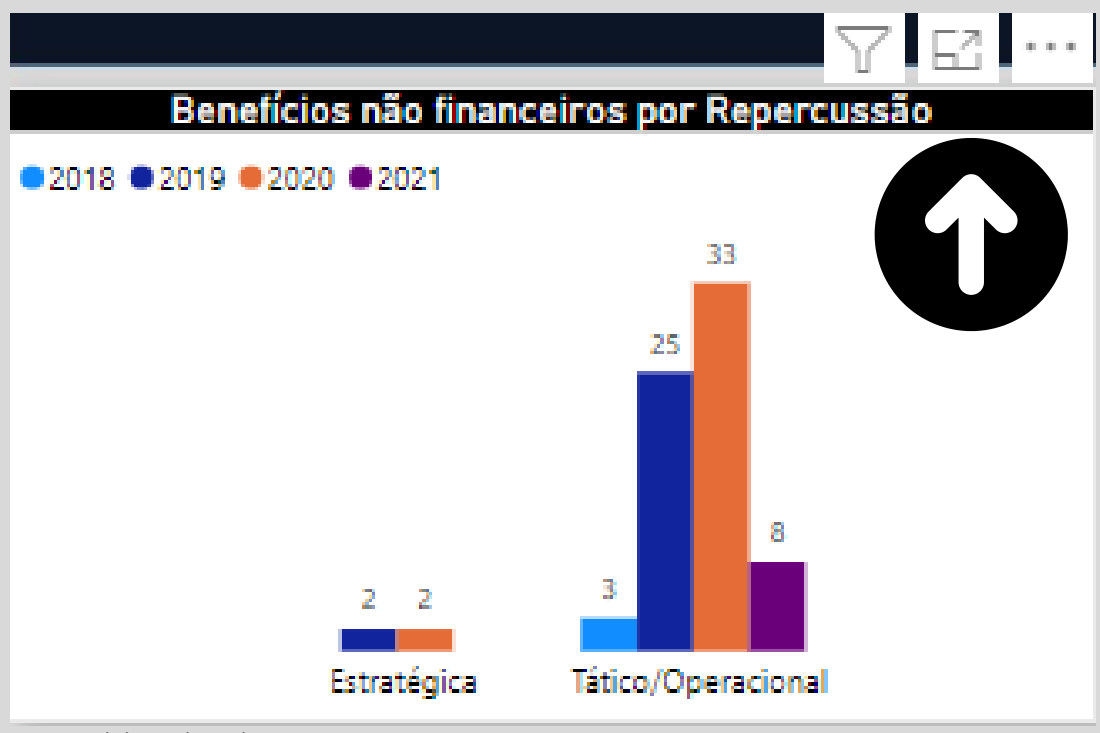

Deste modo, conforme apresentado na Figura anterior, ao clicar no modo foco será exibido o gráfico em modo de tela inteira, facilitando assim a interação com o referido visual. Para retornar ao menu inicial, deverá ser acionado o botão voltar ao relatório, demonstrado na próxima imagem.

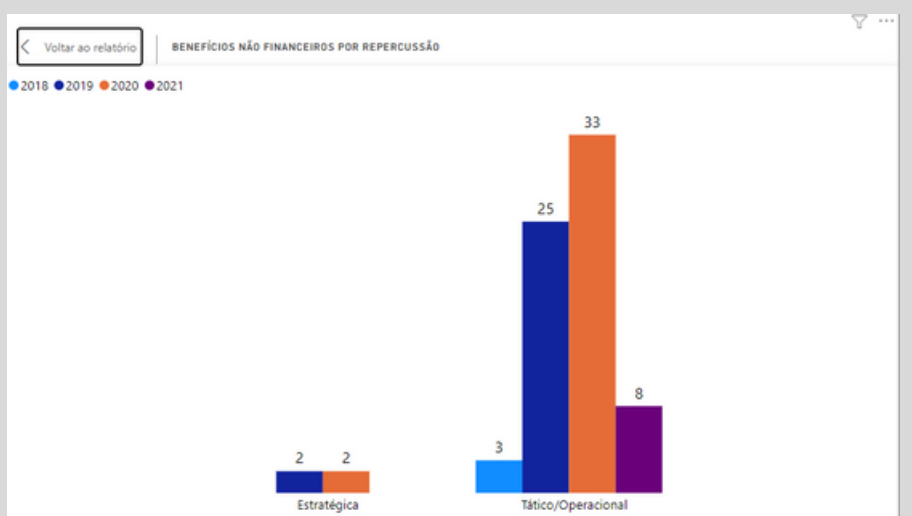

Fonte: Elaborado pela autora (2022).

# **EXIBIÇÃO DETALHADA DOS PAINÉIS**

É possível obter a visualização em forma gráfica e de tabela com um clique no botão direito do mouse sobre o gráfico desejado, assim como alternar para layout vertical ou horizontal, clicando no ícone localizado no canto superior direito, conforme demonstrado na Figura a seguir.

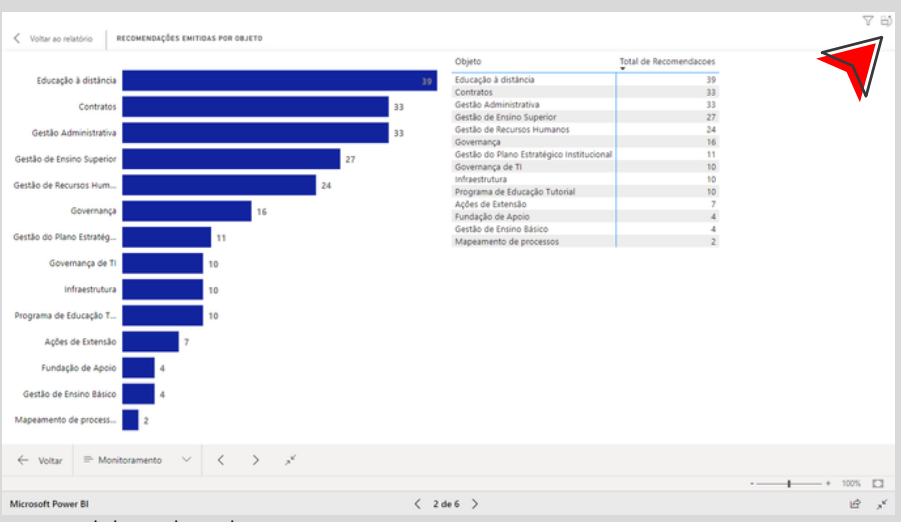

Fonte: Elaborado pela autora (2022).

## **FILTROS DISPONÍVEIS**

Dentro de cada um dos painéis serão encontradas diferentes opções de filtros, conforme sua relevância para os dados exibidos. Ao preencher um ou mais filtros, a visualização será imediatamente atualizada com exibição dos dados filtrados.

### **Filtros Unidade, Ano e Status da Recomendação**

Para utilizar estes filtros, bastará clicar no *Dropdown* e selecionar uma ou mais opções desejadas, sendo que para mais de uma opção deverá ser pressionada a tecla CTRL concomitante.

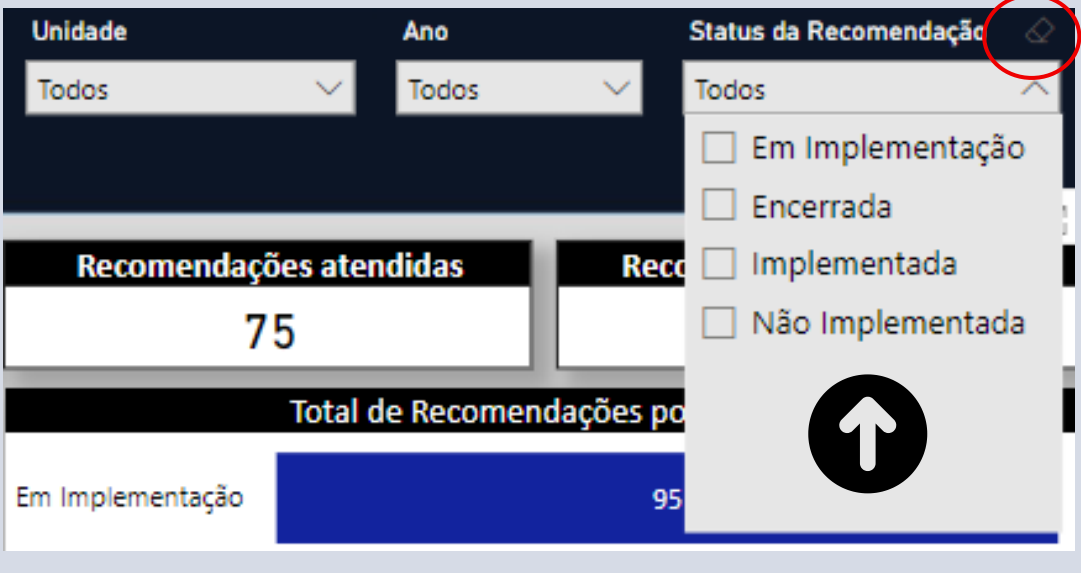

Fonte: Elaborado pela autora (2022).

Para limpar os filtros basta clicar no desenho no formato de borracha localizado no canto superior direito.

### **OUTRAS FERRAMENTAS**

Ao clicar com o botão inverso do mouse sobre um dos quantitativos presentes em qualquer dos gráficos, algumas ações serão listadas, conforme mostra a Figura abaixo.

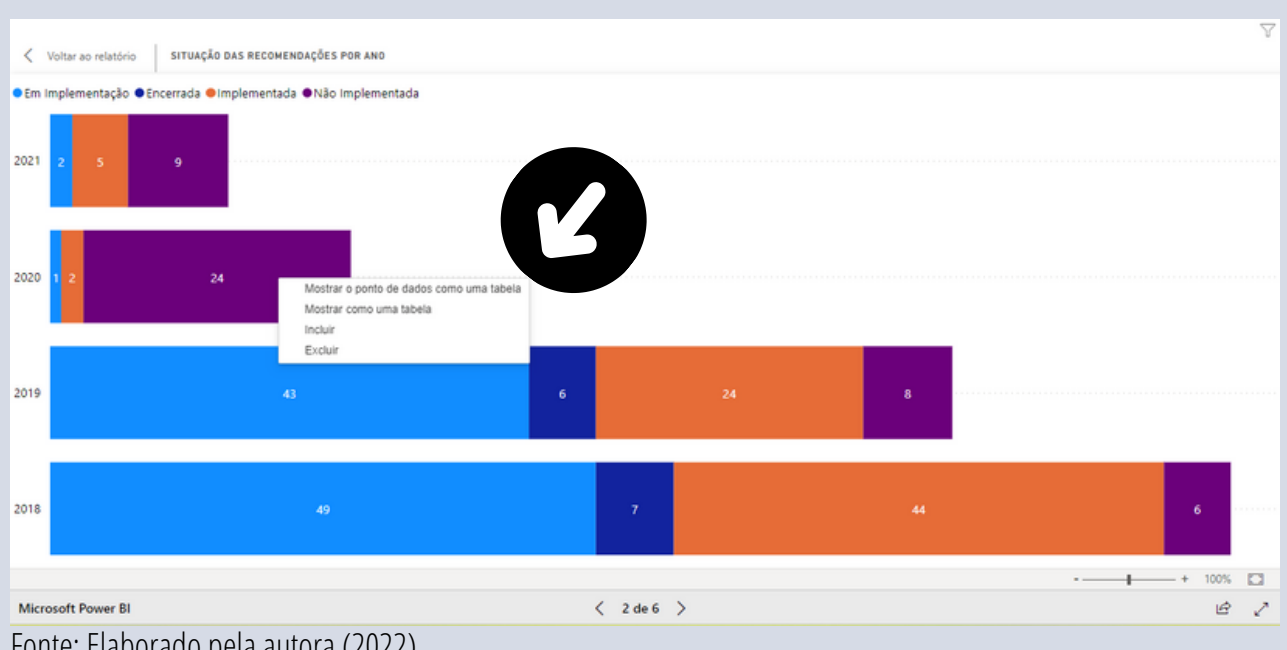

Fonte: Elaborado pela autora (2022).

Dentre as ações estão disponíveis as opções:

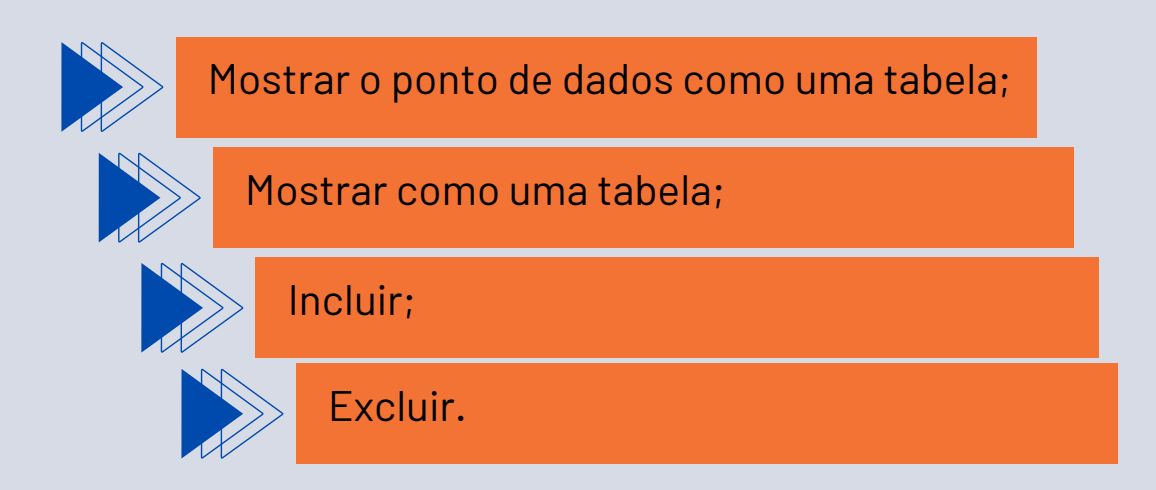

#### **Mostrar o ponto de dados como uma tabela**  $\bullet$

Ao selecionar a opção mostrar o ponto de dados como uma tabela a ação exibirá os dados pertinentes a barra selecionada na forma de tabela, demonstrado na Figura a seguir.

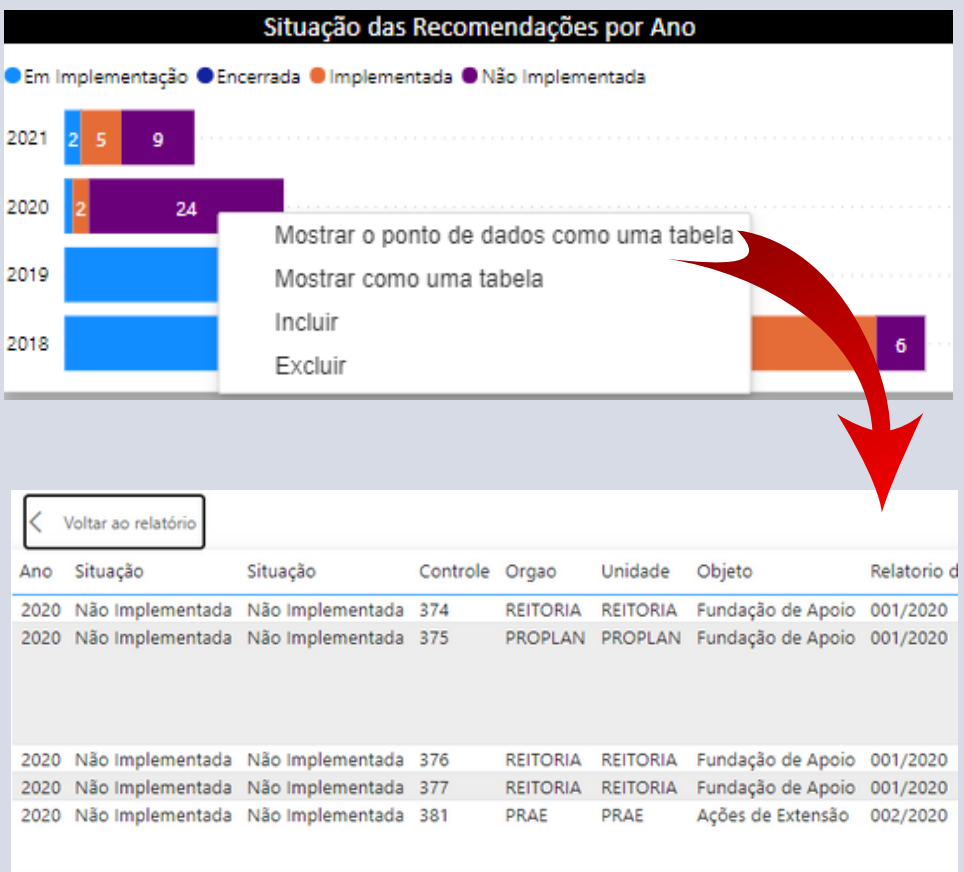

Fonte: Elaborado pela autora (2022).

Ao escolher a opção Mostrar como uma tabela, a ação exibirá os dados na forma gráfica e de tabela, demonstrado na Figura a seguir.

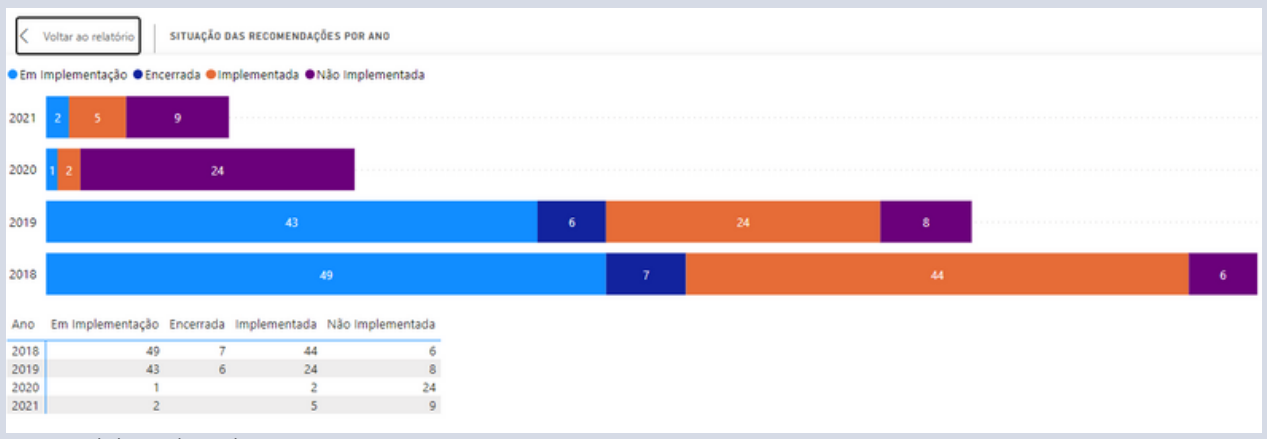

Para voltar ao Painel, o usuário deverá selecionar o botão voltar ao relatório localizado no canto superior esquerdo.

### **Incluir/Excluir**

As ações Incluir/Excluir permitem a inclusão/exclusão de quantitativos da exibição dos painéis, entretanto, não estão configurados no Painel de Auditoria, de forma que seu uso não é recomendado, visto que as informações deverão ser atualizadas por equipe definida da unidade de auditoria interna da UFRR.

## **OBTENÇÃO DOS RELATÓRIOS E PLANOS DE AUDITORIA**

Para obtenção dos relatórios e planos de auditoria foram adicionados no Painel links que direcionam o usuário à pasta de arquivos eletrônicos, conforme demonstrado a seguir.

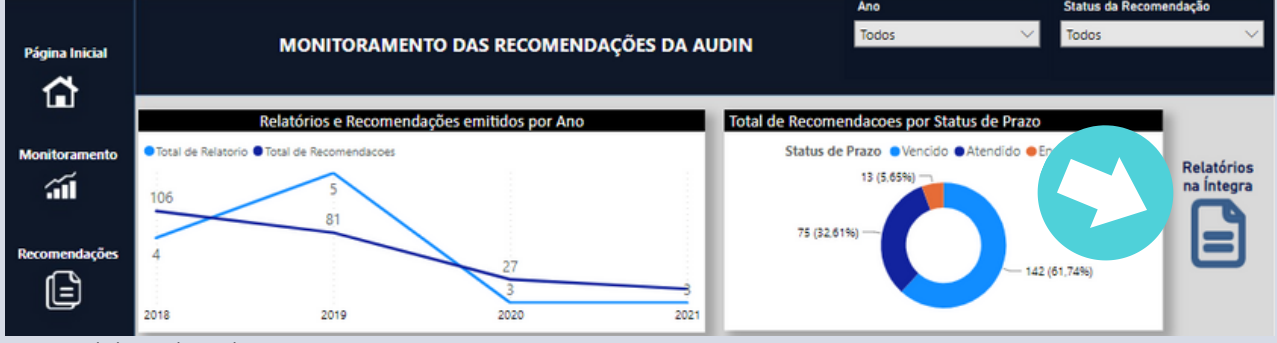

Fonte: Elaborado pela autora (2022).

Na tela da Figura acima está disponível o link Relatórios na íntegra, que direciona o acesso aos documentos emitidos anualmente pela unidade de Auditoria da UFRR.

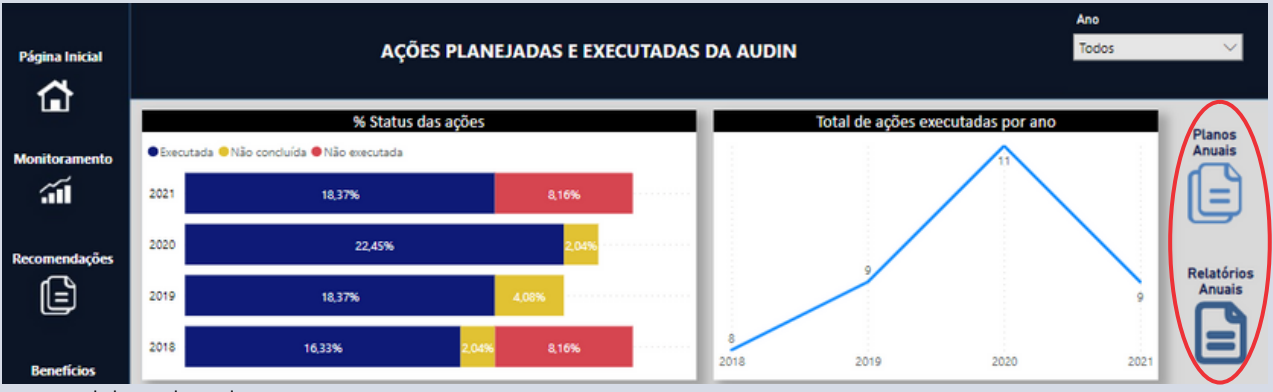

Fonte: Elaborado pela autora (2022).

Na tela da Figura acima estão disponíveis os links Planos Anuais e Relatórios Anuais. Dessa forma, ao clicar num dos links destacados acima, será aberta uma janela com pastas de documentos separados por ano, como mostrado no exemplo da Figura a seguir.

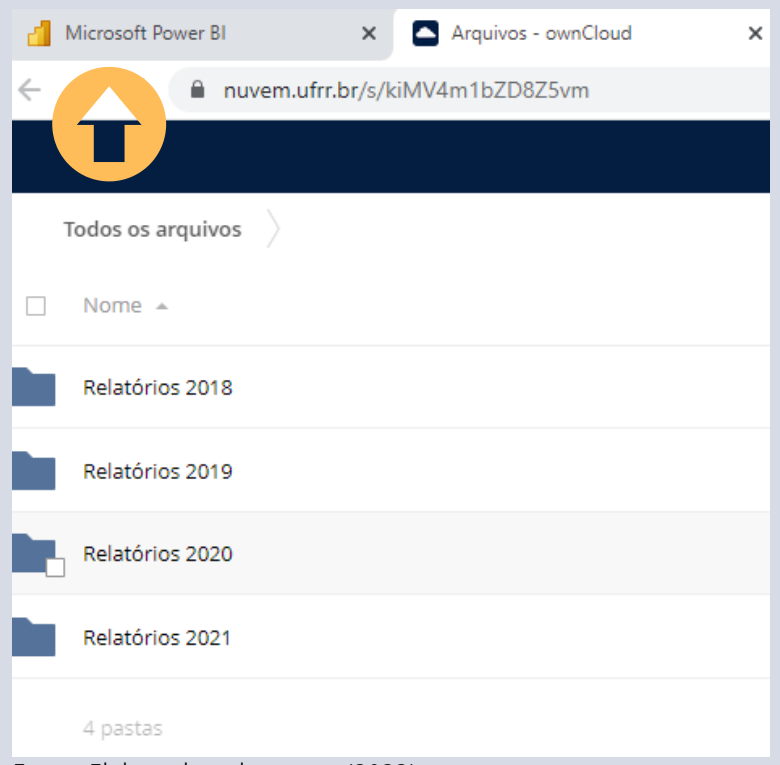

Fonte: Elaborado pela autora (2022).

Assim, o usuário poderá escolher a pasta e o arquivo na íntegra que deseja verificar. Para retornar ao Painel de Auditoria basta clicar na janela Microsoft Power BI demostrado acima.

### **ANÁLISES COM BASE NO PAINEL DE AUDITORIA**

Com base nas informações apresentadas no Painel de Auditoria é possível fazer análises em relação aos trabalhos de auditoria, dentre os quais podem ser destacados as seguintes:

#### **Comparativo entre o total de recomendações emitidas e atendidas**

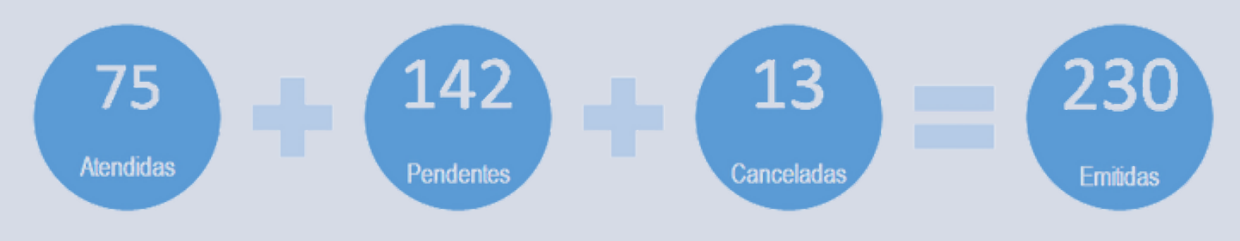

Fonte: Elaborado pela autora (2022).

Em análise às informações constantes na tela de Monitoramento percebe-se que das recomendações emitidas, apenas 32,60% foram atendidas, requerendo maior esforço por parte da gestão para melhoria dos controles internos. Aliado a isso, observa-se que 61,74% recomendações encontram-se pendentes, visto que não foram atendidas ou estão em fase de implementação.

#### **Recomendações em implementação e não implementadas**

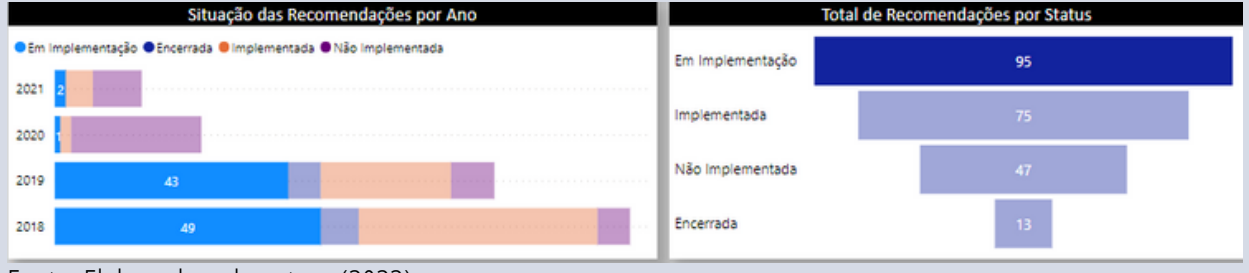

Fonte: Elaborado pela autora (2022).

No período em análise vislumbra-se um número significativo de recomendações em implementação que foram emitidas nos exercícios 2018 e 2019, sendo em termos percentuais respectivamente 51,58% (49/95) e 45,26% (43/95).

Ressalta-se que o total de 95 corresponde às recomendações em monitoramento, emitidas pela unidade de Auditoria Interna da UFRR no período de 2018 a 2021, que se encontram em implementação pelas unidades auditadas.

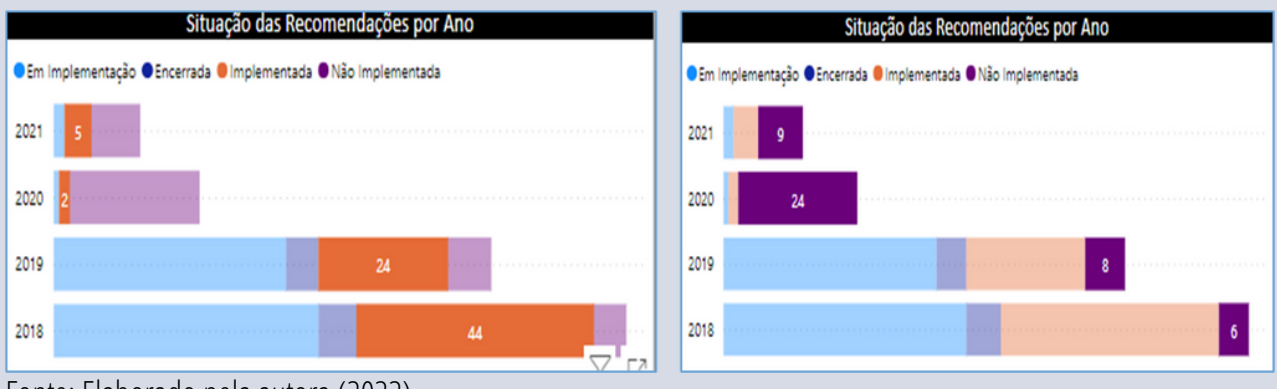

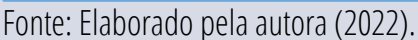

Em continuidade à análise destaca-se que em 2018 houve empenho das unidades em atender 44 recomendações, equivalente 41,51% (44/106) do total de recomendações em monitoramento no período. Atribui-se o baixo percentual de atendimento de recomendações em 2020 e 2021 à pandemia de covid-19, em que foi necessário o isolamento social como medida cautelar para evitar o contágio entre os servidores públicos, inclusive da UFRR.

Dentre as recomendações não implementadas verifica-se que equivalem a 20,43% (47/230) do total de recomendações emitidas e o maior quantitativo está concentrado no ano de 2020.

### **Objetos de auditoria**

É possível verificar que o maior número de recomendações foi emitido em relação à ação Educação à Distância (39), seguida de Contratos (33) e Gestão Administrativa (33).

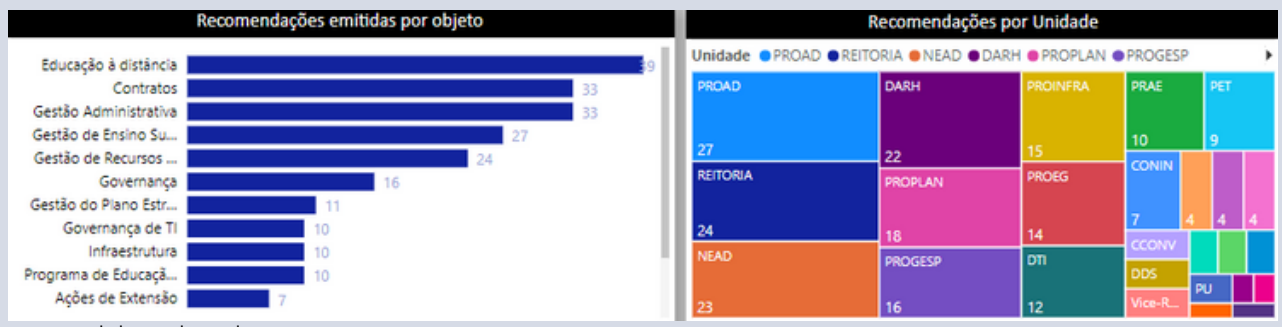

Fonte: Elaborado pela autora (2022).

No tocante à informação sobre as recomendações por unidades, o gráfico exibe dados hierárquicos, possibilitando observar que a unidade mais demandada foi a Pró-Reitoria de Administração com 27, seguida da Reitoria com 24 e do Núcleo de Educação à distância com 23.

#### **Comparativo entre relatórios e recomendações emitidos por ano**

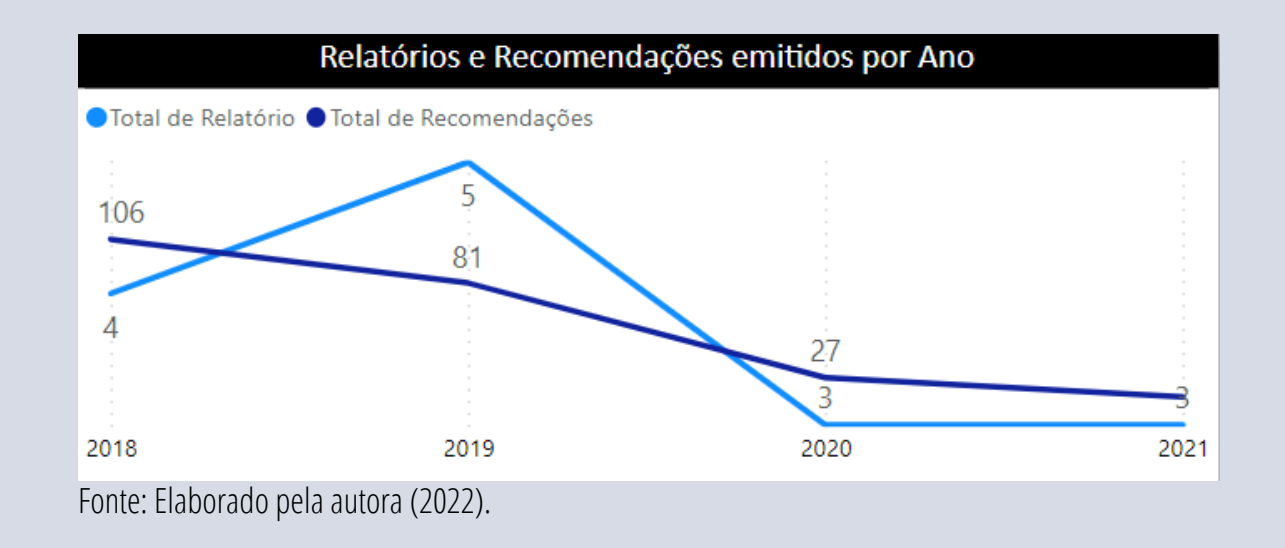

Verifica-se que foram emitidos mais relatórios no exercício de 2019 num total de 5, e mais recomendações em 2018, equivalentes a 106. Em um período atípico, que foi marcado pela pandemia de covid-19, observou-se que foram emitidos apenas 3 relatórios, tanto em 2020 quanto em 2021 com, respectivamente, 27 e 16 recomendações.

### **Recomendações por Status de prazo**

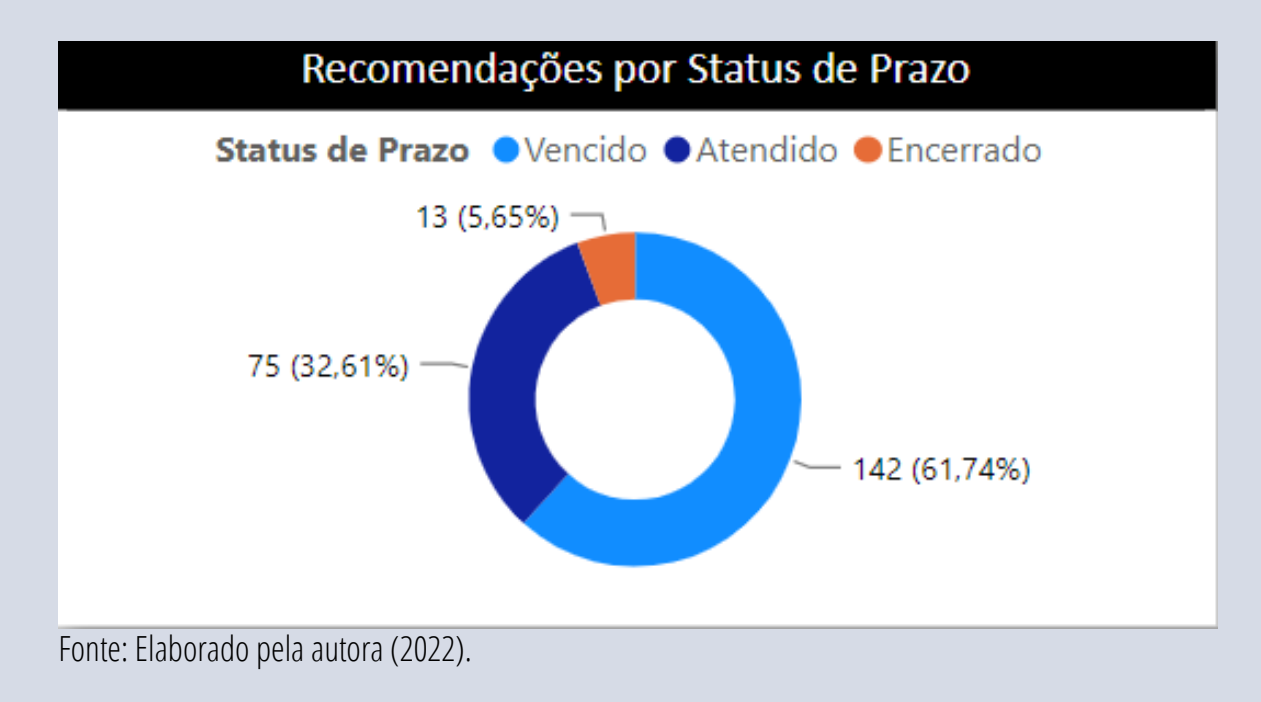

Com relação ao Total de Recomendações por Status de Prazo verifica-se que 61,74% das recomendações não implementadas e não atendidas estão com prazo de atendimento vencido. Assim, vislumbra-se a necessidade de uma maior interação entre a auditoria e as unidades, para promover a conscientização sobre o papel e os impactos positivos[11] a serem trazidos com os trabalhos da auditoria.

### **Ações planejadas e executadas**

No período de 2018 a 2021 observa-se que do total de ações planejadas no período foram cumpridos 75,52% do planejamento. E conforme destaque nos Relatórios Anuais de Atividades de Auditoria os motivos se enquadram, na grande maioria, em 1) extensão dos trabalhos em que os auditores julgam pertinentes, 2) a primeira auditoria do objeto, 3) afastamento de servidor da auditoria, 4) execução de outra ação considerada extraordinária e necessária, entre outras.

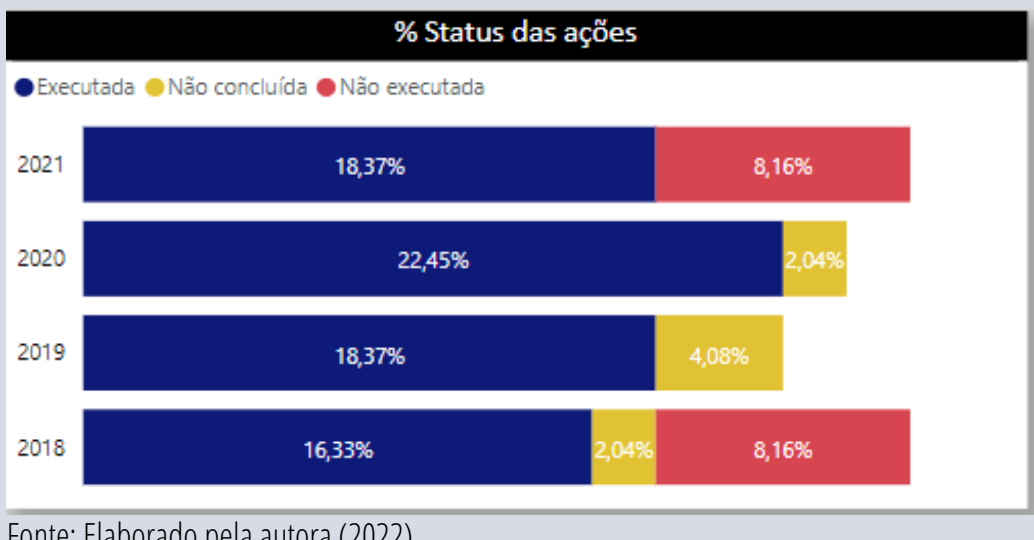

Fonte: Elaborado pela autora (2022).

[11] O impacto positivo na gestão está relacionado com a melhoria na implementação das políticas públicas e/ou macroprocessos, compreendendo em um ou mais dos seguintes aspectos: eficiência, eficácia, legalidade e efetividade.

Ante a análise do período de 2018 a 2021 verifica-se que a média geral de execução do planejamento é de 76,06%, e aplicando o filtro por ano salienta-se que a execução em cada ano foi respectivamente de 61,54%; 81,82%; 91,67% e 69,23%.

Além da explanação sobre a ferramenta, ressalta-se que as informações disponibilizadas no Painel de Auditoria Interna cumprem com os requisitos legais em termos de transparência dos dados de interesse público, conforme dispõe o art. 7º, inciso VII, alínea b, da Lei nº 12.527/2021 combinado com os artigos 4º, 11 e 16 da IN SFC/CGU nº 05/2021, que tratam das informações que devem constar no PAINT, RAINT e no acompanhamento das recomendações de auditoria.

Dessa forma, com a implantação do painel visual, desenvolvido com uso do Power BI, é possível entregar dados mais analisados, transparentes e acessíveis aos usuários, portanto, cumpre-se o objetivo da presente pesquisa, visto a inovação incremental apresentada, aliado ao fato de facilitar e efetivar a exigência legal.

# **Considerações Finais**

Este relatório técnico fornece dados pertinentes, que permitem uma compreensão sobre o uso e gestão da ferramenta desenvolvida para apresentação dos dados da auditoria da UFRR, além de indicação de análises que podem ser extraídas do Painel de Auditoria Interna.

Assim, são apresentados dados e informações sobre a estrutura e interação com o Painel, bem como análises dos dados da unidade de auditoria interna da UFRR no período de 2018 a 2021.

No comparativo entre os exercícios 2020 e 2018, por exemplo, houve uma evolução expressiva no percentual de recomendações não implementadas pela UFRR, que embora seja atríbuida ao período de pandemia de covid-19, gera preocupação para a instituição em termos da existência de riscos para o alcance dos objetivos institucionais, assim como a necessidade de fortalecer os controles internos.

Por conseguinte, ressalta-se que a ferramenta desenvolvida com o uso do Power BI permite aprimorando no cumprimento dos requisitos legais estabelecidos na Lei de Acesso à Informação e na IN SFC/CGU nº 05/2021 tornando os dados da auditoria interna mais acessíveis e transparentes.

Em suma, sugere-se a implantação da ferramenta Painel de Auditoria Interna pela UFRR, para que o monitoramento das recomendações seja realizado com frequência, pelas unidades auditadas e o controle social, visando possibilitar a tomada de decisão tempestiva pelos gestores e aprimorar o acompanhamento das ações de auditoria pela sociedade.

# **Referências**

BRASIL. **Constituição da República Federativa do Brasil de 1988**. Disponível em: <http://www.planalto.gov.br/ccivil\_03/constituicao/ConstituicaoCompilado.htm>.Acesso em:14 mar.2022.

**\_\_\_\_\_\_**. **Decreto nº 3.591**, de 6 de setembro de 2000. Dispõe sobre o Sistema de Controle Interno do Poder Executivo Federal e dá outras providências. Disponível em: <http://www.planalto.gov.br/ccivil\_03/decreto/d3591.htm.>.Acesso em:14mar.2022.

\_\_\_\_\_\_. **Lei nº 12.527**, de 18 de novembro de 2011. Regula o acesso a informações. Disponível em: <http://www.planalto.gov.br/ccivil\_03/\_ato2011-2014/2011/lei/l12527. htm>. Acesso em: 3 set. 2021.

\_\_\_\_\_\_. Ministério da Transparência e Controladoria-Geral da União (CGU). **Instrução Normativa nº 3**, de 9 de junho de 2017. Aprova o Referencial Técnico da Atividade de Auditoria Interna Governamental do Poder Executivo Federal. Disponível em: <https://repositorio.cgu.gov.br/bitstream/1/33409/15/Instrucao\_Normativa\_ CGU\_3\_2017.pdf>Acesso em 10 mai.2022.

\_\_\_\_\_\_. Ministério da Transparência e [Controladoria-Geral](https://repositorio.cgu.gov.br/browse?type=author&value=Brasil.+Minist%C3%A9rio+da+Transpar%C3%AAncia+e+Controladoria-Geral+da+Uni%C3%A3o+%28CGU%29) da União (CGU). **Instrução Normativa nº 8**, de 6 de dezembro de 2017. Disponível em: https://repositorio.cgu.gov.br/bitstream/1/33405/17/Instrucao\_ Normativa\_8\_Manual\_Auditoria\_2017.pdf.Acesso em 10 mai.2022.

\_\_\_\_\_\_\_. [Controladoria-Geral](https://repositorio.cgu.gov.br/browse?type=author&value=Brasil.+Minist%C3%A9rio+da+Transpar%C3%AAncia+e+Controladoria-Geral+da+Uni%C3%A3o+%28CGU%29) da União (CGU). **Instrução Normativa nº 5**, de 27 de agosto de 2021. Dispõe sobre o Plano Anual de Auditoria Interna, sobre o Relatório Anual de Atividades de Auditoria Interna e sobre o parecer sobre a prestação de contas da entidade. Disponível em: https://repositorio.cgu.gov.br/bitstream/ 1/66718/4/IN\_5\_2021.pdf.Acesso em 10 mai.2022.

\_\_\_\_\_\_. Tribunal de Contas da União. **Diálogo Público para melhoria da Governança Pública**, Roraima,2014.

FRAGA, A. C. **Microsoft Power BI: Gráficos, Banco de Dados e Configuração de Relatórios**. Rio de Janeiro:Alta Books, p.19,2019.

HERMANTO, A., SOLIMUN, S., [FERNANDES,A.A.R.,](https://www-emerald.ez5.periodicos.capes.gov.br/insight/search?q=Adji%20Achmad%20Rinaldo%20Fernandes) [WAHYONO,](https://www-emerald.ez5.periodicos.capes.gov.br/insight/search?q=Wahyono%20Wahyono) W.; ZULKARNAIN, Z. **A importância de dados governamentais abertos para o setor privado e ONGS na Indonésia**. Política Digital, Regulação e Governança. Vol. 20 n. 4, pp. 293-309, 2018. Disponível em:<https://doi-org.ez5.periodicos.capes.gov.br/ 10.1108/DPRG-09-2017-0047>.Acesso em:8abr.2022.

MACEDO, S. M. **Manual de Gestão Empresarial para Micro e Pequenas Empresas (MPEs) Comerciais: caderno de ferramentas básicas e a construção de dashboards com o Software Power BI**. Disponível em: <https://repositorio.ufsc.br/bitstream/handle/123456789/241104/PGCG0020-D.pdf? sequence=-1&isAllowed=y>. Acesso em: 22 nov. 2022.

MICROSOFT. **O que é Business Intelligence?** Disponível em: <https://powerbi.microsoft.com/pt-br/what-isbusiness-intelligence/>Acesso em 08 nov.2022.

OCDE. Organização para a Cooperação Econômica e Desenvolvimento. **Manual de Oslo: Proposta de diretrizes para a coleta e interpretação de dados sobre inovação tecnológica**.3ªedição.2005.

PORTAL DO GOVERNO DIGITAL. **Do Eletrônico ao Digital**. Disponível em: https://www.gov.br/governodigital/pt-br/estrategia-de-governanca-digital/do-eletronico -ao -digital. Acesso em 17nov.2022

RODRIGUES, Rubens Carlos. **A atuação da auditoria interna nas Universidades Federais Brasileiras**. Disponível em: <https://repositorio.ufc.br/bitstream/riufc/ 28900/1/2017\_dis\_rcrodrigues.pdf>. Acesso em 15 dez.2022.